WenQuanYi Micro Hei [Scale=0.9]WenQuanYi Micro Hei Mono song-WenQuanYi Micro Hei sfWenQuanYi Micro Hei "zh" = 0pt plus 1pt

# ãĂŁPythonçijŰçÍŃæŮűåĚĽãĂŃ

Release 1.0.0

## åřŔæŸŐåŘŇåmę

Apr 17, 2019

## **Contents:**

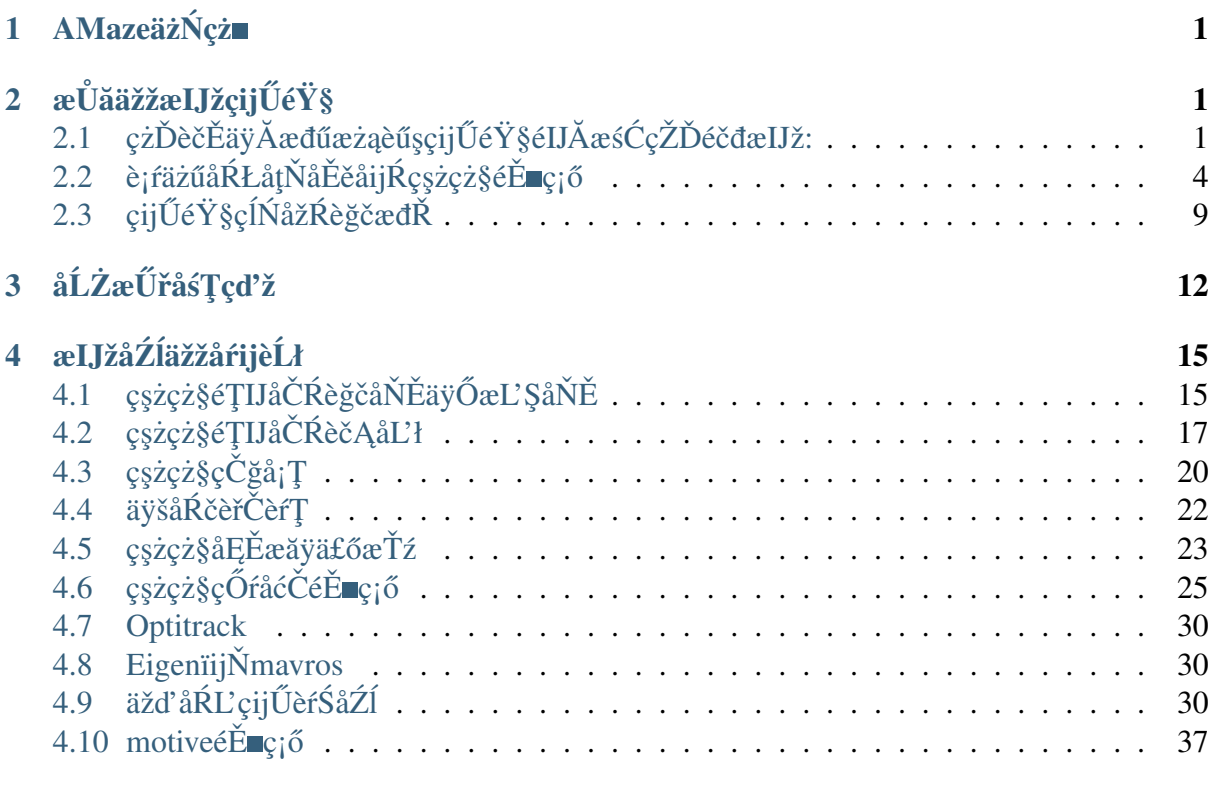

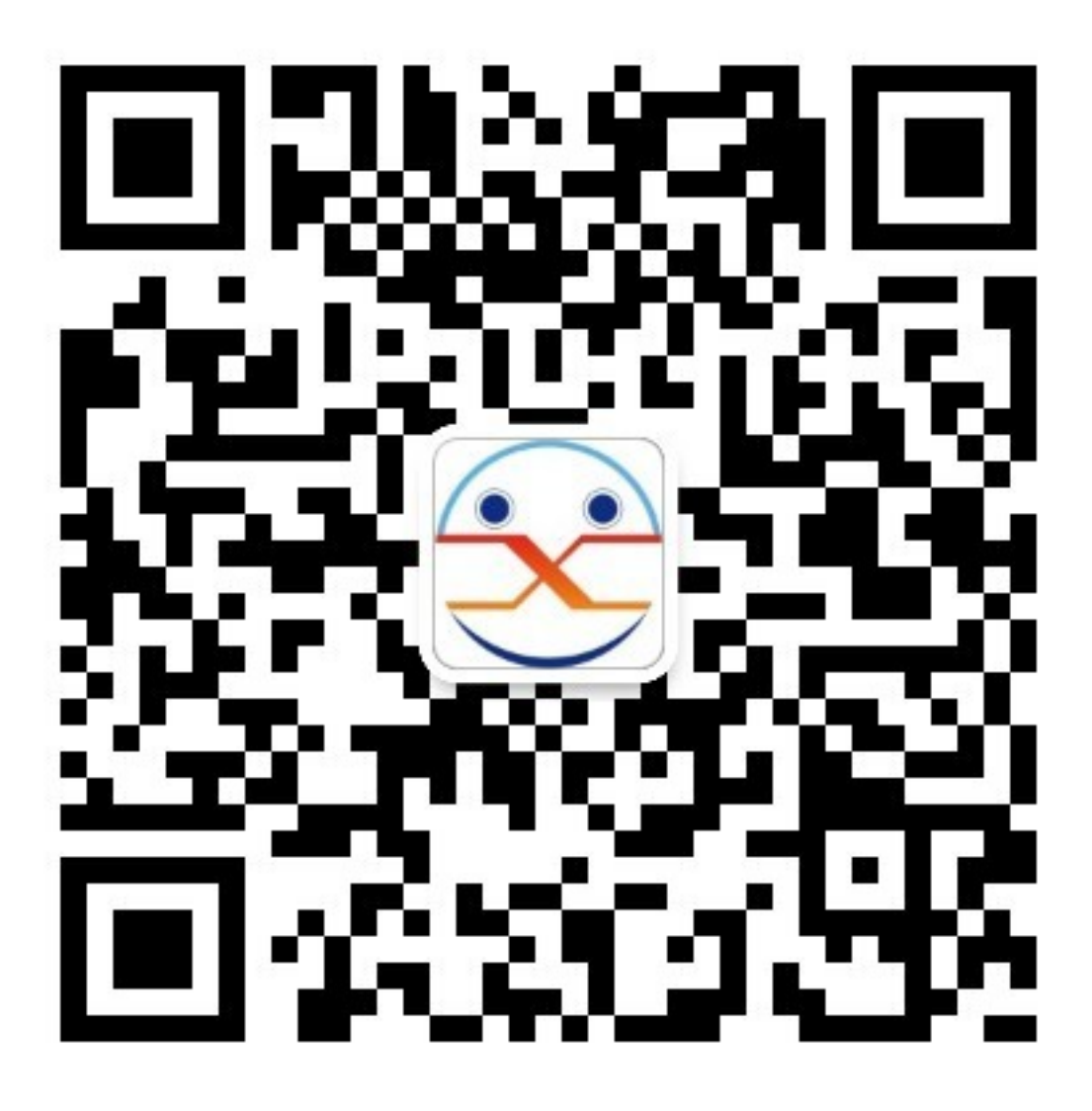

## <span id="page-2-0"></span>1 AMazeäżŃcż

AMazeæĹŘçńŃäžŐ2017åźt'6æIJĹ,ĄMazeä¿İæĽŸå∎ŐåŇŮçŤţåŁŻåď ğå∎ęçŤţåŁŻæŹžèČ¡æIJžåŹĺäžžåů AMazeåŻć韧獜åŘť å∎Őå∎ŽåčńåŠŇäÿĂç¿ď åŕŇæIJĽçČ∎æČĚæĞĆå¿ŮåİŽæŇĄåŰĎäžŐåĹŻæŰřçŽĎå∎ęç

## <span id="page-2-1"></span>2 æŮăäžžælJžçijŰ韧

## <span id="page-2-2"></span>2.1 çzDečEäyĂædűæzaeűşçijŰ韧élJĂæśĆçŽDéčdælJž:

éĂŽåÿÿäÿĂäÿłåďŽæŮŃç£ijçzĎæĹŘåŇĚæŃňäżěäÿŃçąňäżű(åŻŻè¡ť):

## äÿĂäÿłåŻŻè¡ťéčđèaŇåŹĺçŽĎæđĎæĹŘïijŽ

- 1. åŻŻèjť æIJžæđű X1ïijĹå£ĚéążïijĽ
- 2. åŁĺåŁŻéľ ňè;; X4 ïijĹå£ĚéążïijĽ
- 3. æŮăåĹůçŤtå∎ŘèřČéçåŹĺïijĹçŤtèřČ/ESCïijL`X4 ïijĹå£ĚéążïijL`
- 4. PixhACK v3 éčđæŐğ X1 ïijĹå£ĚéążïijĽ
- 5. CUAV GPS X1 ïijĹå£ĚéążïijĽ
- 6. æŮă瞣æŢřäijă (CUAV RADIO/XBEE/XTEND/HACKLINK/WP-LINKïijL' X1åŕź ïijĹå£ĚéążïijĽ
- 7. åŁĺåŁŻçŤţæśăïijĹå£ĚéążïijĽ
- 8. RCéAěæŐğåŹĺåŠŇRCæŐěæŤűæIJžïijĹå£ĚéążïijĽ
- 9. æŮăåĹů䞌åŔřæĹŰèĂĚçŻÿæIJžïijĹåŔŕéĂĽïijĽ
- 10. eűĔåčřæşćæĹŰèĂĚæ£ĂåĚL'äijăæĎ§åŹĺïijĹåŔŕéĂL'ïijL'
- 11. åĚL'æțĄåőŽçĆźäijăæĎ§åŹĺïijĹåŔŕéĂL'ïijL'

## æŤŕæŇĄçŤţæśăçśżådŃ

ä¡£çŤĺæăĞéĚ∎çŽĎCUAV IVæĺąåİŮïijŇæŤŕæŇĄæăĞåĞĘ2-6VåŁĺåŁŻçŤţæśă

IVæĺąåIŮæŤŕæŇĄ2-6VçŤţåŐŃãĂĄ0-60AçŤţæţĄ åőđæŮű篌æţŃ

çŘEèőžäÿŁïijŽ

éIJĂèęĄåőđæŮűæŐğåĹűèČ¡éčđèąŇçŽĎéńŸåžęåŠŇèůİçęż:èů§åŁĺåŁŻçż∎èĹłæŮűéŮť ãĂĄéĄěæŐğåŹĺа èĞłäÿżéčđèaŇçŽĎéńŸåžęåŠŇèůİçężïijŽèů§åŁĺåŁŻãĂĄçż∎èĹłæŮűéŮť æIJĽåĚş

## 四轴飞行器构成:

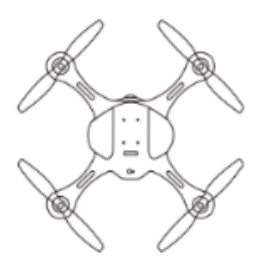

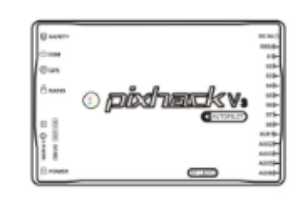

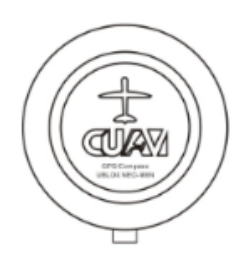

四轴机架\*1架(必须)

PIXHACK-V3飞控\*1个(必须)

CUAV GPS\*1个(必须)

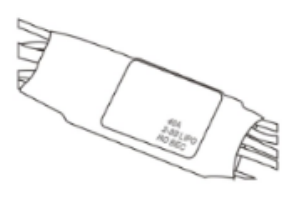

无刷电子调速器\*4个(必须)

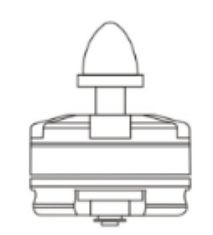

动力马达\*4个 (必须)

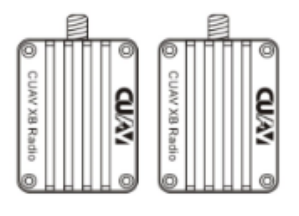

无线数传\*1对(可选)

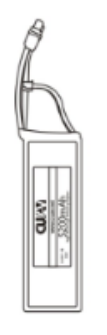

动力电池\*1个 (必须)

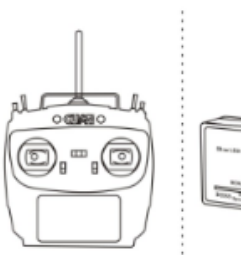

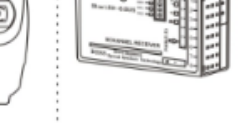

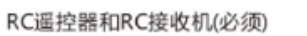

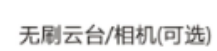

 $\circledcirc$ 

 $\circ$ 

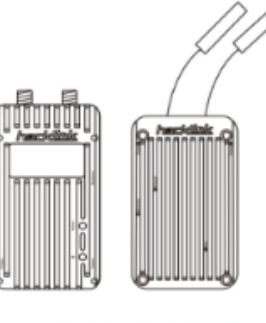

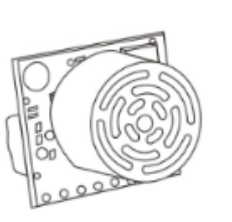

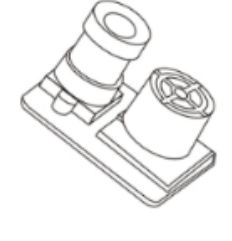

数字链路\*1对(可选)

超声波或激光传感器(可选)

光流定点传感器(可选)

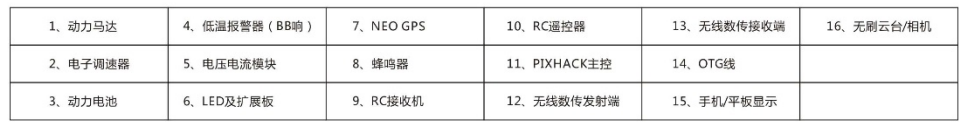

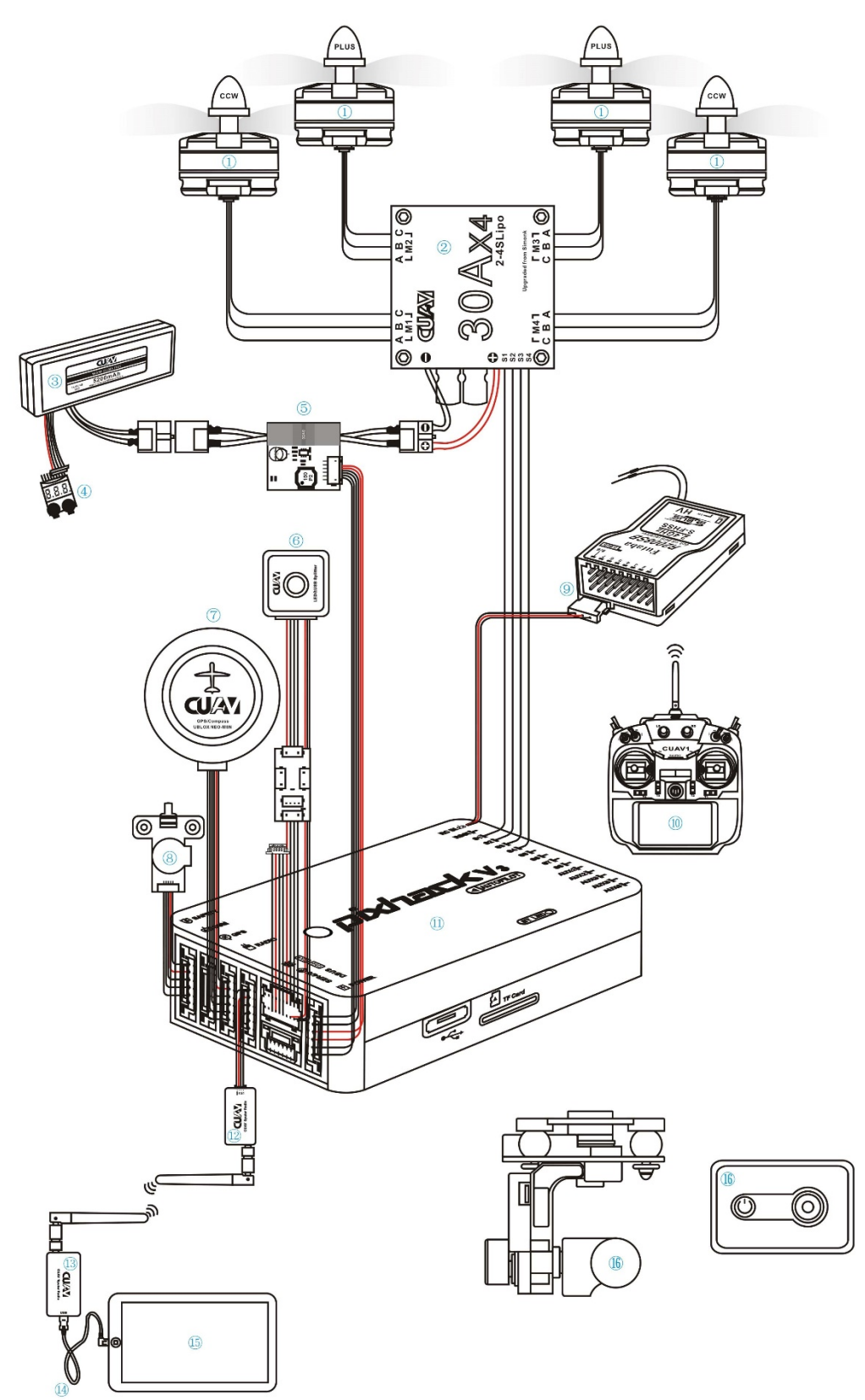

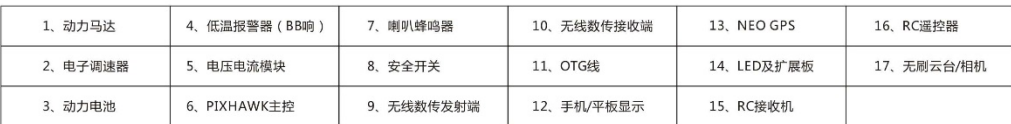

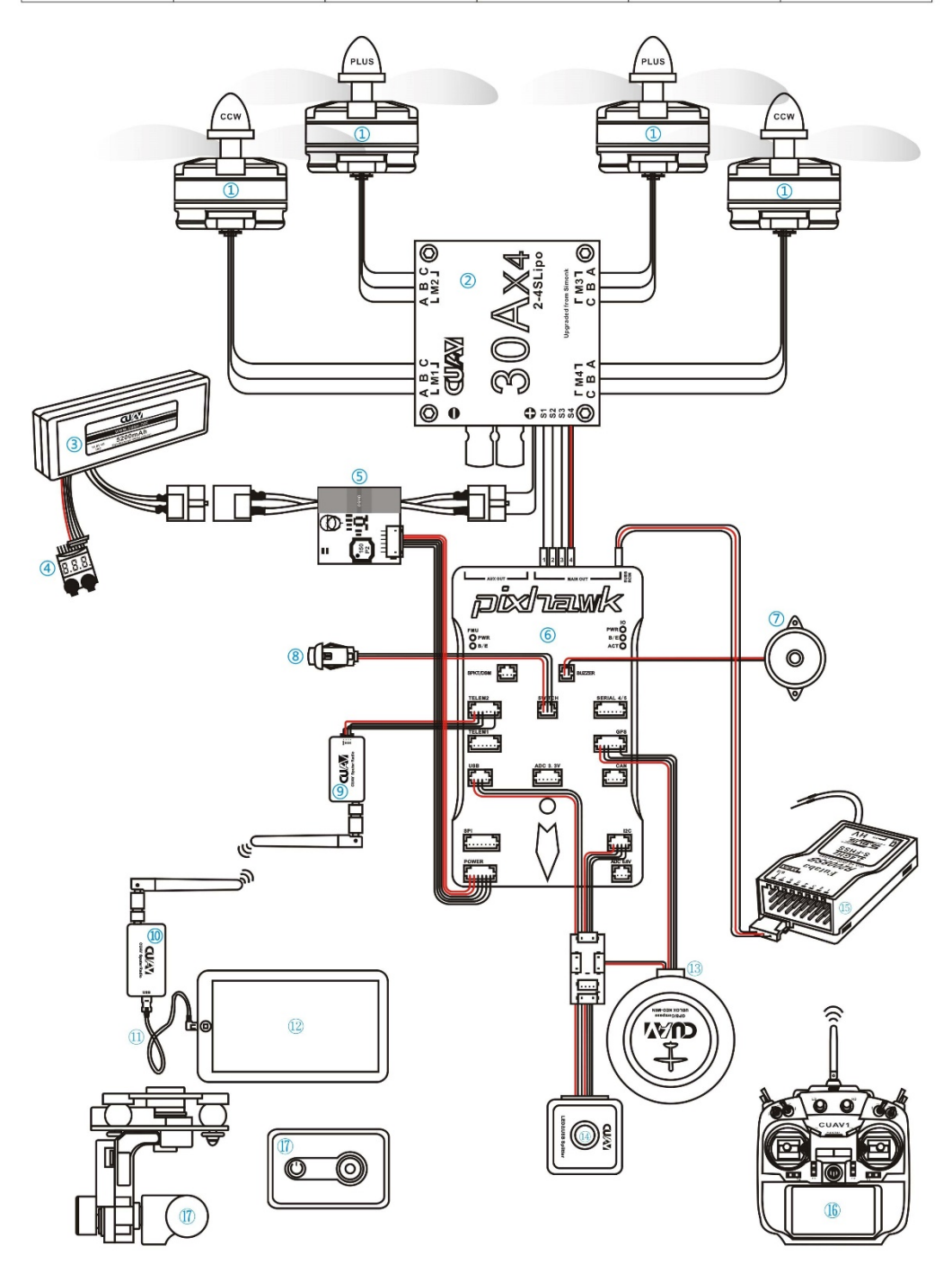

## PixHackéčđæŐğæİ£èő¿åďĞæŐě瞣åőŽäźL

æŕŔçğ∎éčđèąŇåŹĺçŽĎçŤţåŁĺæIJžéąžåžŔ (éĞŇè¿źçŽĎæŢřå∎ŮåŕźåžŤçŽĎéčđæŐğæİ£çŽĎPWMè¿ŞåĞž CW éąžæŮűéŠĹèđžæŮŃæąĺïijŇçż£èL`šåŻ¿çďž CCWéĂĘæŮűéŠĹèđžæŮŃæąĺ ïijŇèŞİèL'šåŻ¿çďž

æşĺæĎŔïijŽéŤŹèŕŕçŽĎæŐě瞣åŠŇåŻžäżűïijŇéČ¡äijŽåŕijèĞť èţůéčđåřśç£żè¡ęïijŇæĹŰèĂĚäÿěéĞ■å¿Ăä

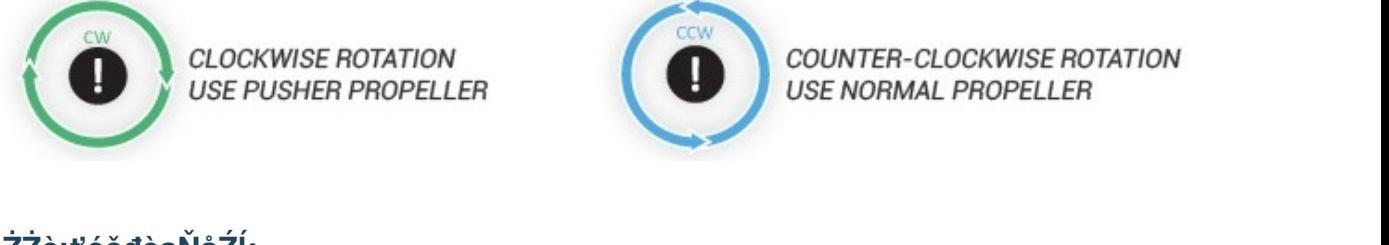

## åŻŻè¡ťéčđèąŇåŹÍ:

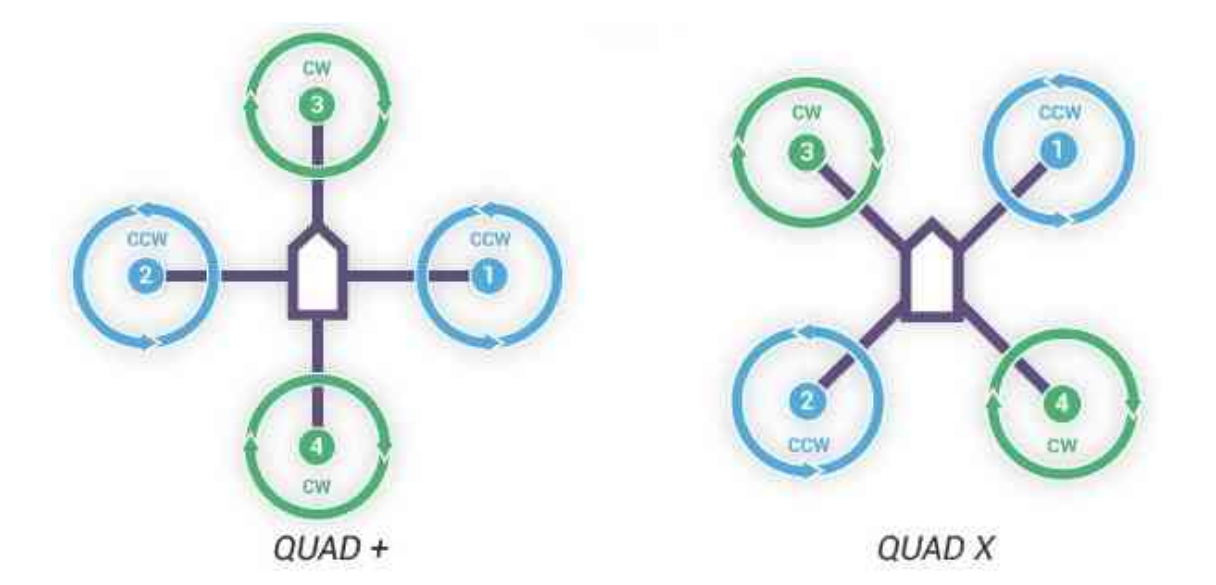

è£Źçğ∎HåđŃæIJžæđűïijŇåžŤèŕěéĚ∎ç¡őXåđŃæĺąåijŔ

## <span id="page-6-0"></span>2.2 èjŕäżűåŔŁåţŇåĚěåijŔçsżçż§éĚ∎c¡ő

éčđæŐğçŽĎTelem2æŐěåŔčäÿŐRaspberryPIçŽĎUARTéĂŽè£Ğ3-pin twisted cableè£đæŐĕïijŇRaspberryPIäÿŐXBee(æIJňéąźçŻőéĞĞçŤÍXBee pro s1)éĂŽè£ĞUSB  $ca$ bleçZyè£đãĂĆäyžazEä<sub>l</sub>£äyLeĂĚeČ<sub>i</sub>åd'§ærčåyyéĂŽa£ąïijŇéążæŇLçĚğazeäyŃæreéłd'e£ZeąŇéĚrçiőãĂĆ

## **RaspberryPléĚuçjőåŔĆèĂČ**

#### 1. æăŚèŐŞæť¿æŞ∎ä¡IJçszçz§(æsi:æIJňéazczőéĞĞçŤlåÿeæIJL'åŻ¿å¡ćçTŇéİćçŽĎUbuntu MATE 16.04 for RaspberryPI 3BïijŇåĚűäżŰçŽĎOSéĚ∎c;őæŰźæsTåŔŕèČ;äÿ∎åŘŇ)

1) SDånaæ aijaij Kan Ú ej fäz űSD Formatter 4.0 for SD/SDHC/SDXC

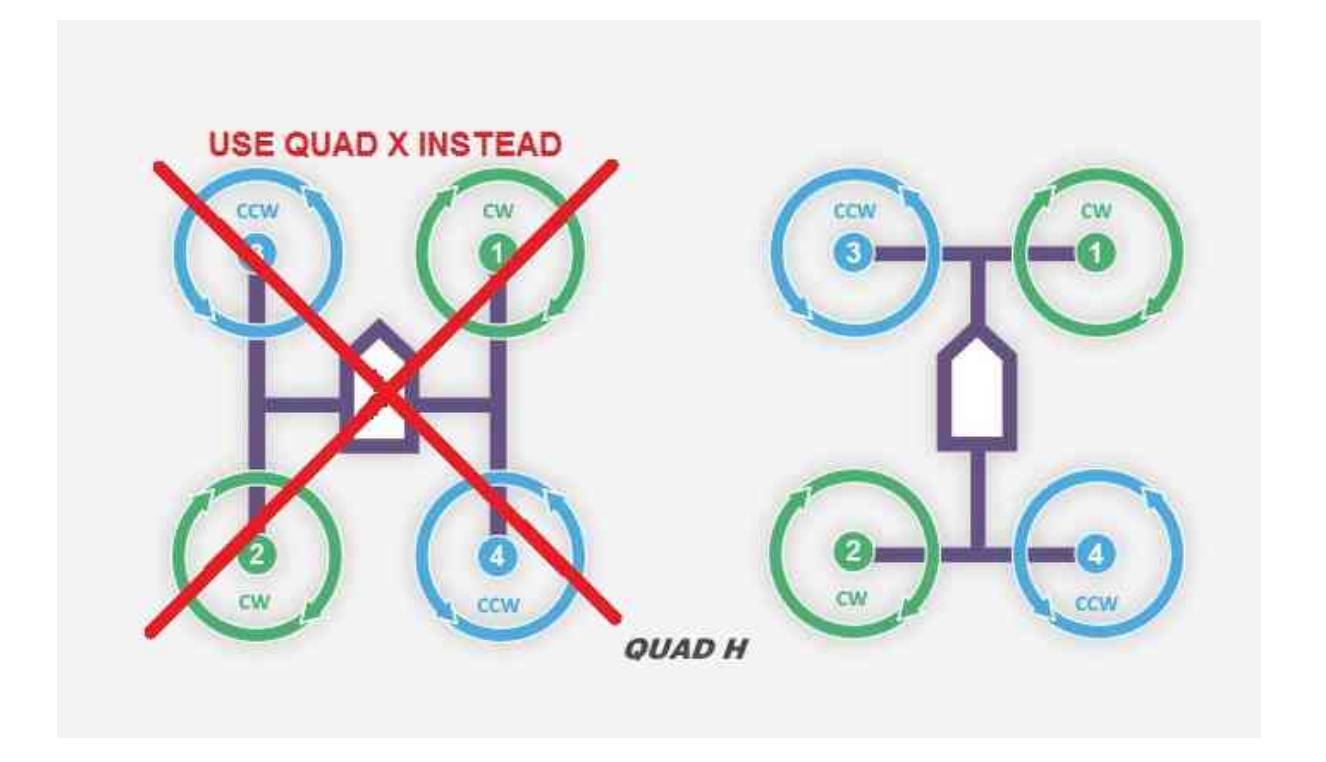

- 2) çşzcz§éTIJåČŔæŰĞäzűåIJÍUbuntu mateåőŸç;ŚäÿŁäÿŃè;¡ïijŇåEŹåĚĕSDå∎ąçŽĎè¡ŕäzűWin32 Disk Imager
- 3) åőL'èčĚæŞuä; IJçszcz§æŮűïijŇåŃ¿éĂL'åijĂæIJžèĞłåŁĺçŹzå; ŢãĂĆ(åőđçŐřauto-login)
- 4) æŞuä¡IJçşżçż§åőL'èčĚåőŇæĹŘäżěåŘŐïijŇäÿŃè¡¡æŰĞæIJňçijŰè¿ŚåŹĺgeditïijŇæŰźä¿£åŘŐçżuæŻť æ' sudo apt install gedit

#### 2. åřEUARTåŘŕçŤĺäÿžcommunication interfaceãĂĆ

- 1) sudo gedit /boot/cmdline.text
- 2) åĹăéŹď eŕ∎åŔěâĂŸconsole=serial0,115200âĂŹä£İå■ŸåźűéĂĂåĞžãĂĆ #### 3. ä£őæŤźUARTéĚ∎ç¡őïijŇåĚşéŮ∎èŞİçL'ŹïijĹæşĺ:mateçşżçż§éżŸèőď èŞİçL'Źå∎ăçŤÍUARTïijL'
- 3) sudo gedit /boot/config.txt
- 4) ä£őæŤźinit\_uart\_clock 16MHzäżěåŔŁinit\_uart\_baudrate to to 921600åźűåĹăéŹď èŕ∎åŔěåĽ∎élćçŽĎæsĺéĞŁçňeåŔů#ãĂĆïijĹæsĺ:éčđæŐğTelem2æsć缟çŐĞäź§èeAç
- 5) åIJ $\tilde{u}$ EU $\tilde{G}$ æIJňäÿŃélćæů $\tilde{z}$ åŁăèŕ $\tilde{u}$ a $\tilde{A}$ Ä $\tilde{Y}$ core freq = 250â $\tilde{A}$ Z $\tilde{Z}$
- 6) åIJÍæŰĞæIJňäÿŃéİćæůżåŁăèŕ∎åŔěâĂŸdtoverlay=pi3-disablebtâĂŹä£İå∎ŸåźűéĂĂåĞž
- 7) sudo systemctl disable hciuart sudo reboot

éĞ∎åŘŕåŘŐUARTéĚ∎ç¡őåőŇæĹŘ

#### $4$ åőĽèčĚPythonåŇĚåŠŇLinuxåŇĚãĂĆïijĹæşĺ:mateçszçz§èĞłåÿepython 2.7cŐŕåćČïiiĽ

- 1) sudo apt install python-pip python-dev sudo pip install pip dronekit xbee numpy gps pyzmq --upgrade
- 2) sudo apt install python-serial

#### 5. åli ÅåŘŕsshãĂĆ

- 1) sudo apt install openssh-server openssh-client
- 2) sudo raspi-cofig
- 3) åĞžçŐřéĚ∎ç¡őçŢŇéİćïijŇéĂL'æŃl'âĂŸnetworkâĂŹãĂĆ
- 4) éĂL'æŃl'âĂŸssh enabledâĂŹãĂĆ #### 6. èő¿ç¡őåijĂæIJžèĞłåŘŕçĺŃåžŔãĂĆ(çaőä£İautologinåůšåőđçŐř)
- 5) sudo gedit /etc/rc.local
- 6) åIJ $\left( \frac{\partial}{\partial \theta} \right)$  a $\left( \frac{\partial}{\partial \theta} \right)$  and  $\left( \frac{\partial}{\partial \theta} \right)$  and  $\left( \frac{\partial}{\partial \theta} \right)$  and  $\left( \frac{\partial}{\partial \theta} \right)$  and  $\left( \frac{\partial}{\partial \theta} \right)$  and  $\left( \frac{\partial}{\partial \theta} \right)$  and  $\left( \frac{\partial}{\partial \theta} \right)$  and  $\left( \frac{\partial}{\partial \theta} \right)$  and  $\left( \frac{\partial}{\partial$ /dev/ttyAMA0ïijŇä£İå∎ŸéĂĂåĞž

#### **XBeeéĚ**∎c¡őåŔĆèĂČ

#### 1. åŻžäżűçČğåEŹ

- (1) äÿŃè¡¡åůěåĚůXCTU
- (2) c $\check{C}\check{g}$ åE $\check{Z}$ DigiMeshå $\check{Z}\check{z}$ äżű(æsi:æ $\check{O}$ iè $\blacksquare$  $\check{R}$ 8073 Xbee DiGiMesh 2.4)

#### 2. åřEéĚ∎ç¡őæŰĞäżűåŕijåĚěXBee

## <span id="page-8-0"></span>2.3 cijŰ韧cÍŃåžŔèğčædŘ

#### Introduction

Welcome to the AmazeFly project!  $\hat{a}$ AIJAmazeFly $\hat{a}$ AI is a multi-copter drone test platform originally designed by Amazegroup, NCEPU.

The â $\tilde{A}$ I AmazeFly â $\tilde{A}$ I drones take the Pixhawk and the ArduPilot stack as their low-level flight controller and use dronekit-python as the high-level application control. So far there is no modification at the Pixhawk and the ArduPilot level, so this project is purely written in Python running on a Linux companion computer (e.g. Raspberry Pi).

The â AIJA maze Flyâ AI drones use XBee modules to establish a high-level communication network between the drones and the ground control station.

#### **License**

AmazeFly Project is made available under the permissive open source Apache 2.0 License.

#### **Coding convention**

This project is entirely written in Python 2.7, under the convention of [Google Python Style](https://google.github.io/styleguide/pyguide.html) [Guide.](https://google.github.io/styleguide/pyguide.html)

#### **System requirement**

#### **Drone**

- 1. A multi-copter drone using Pixhawk as its flight controller.
- 2. A mini onboard Linux companion computer. (e.g. Raspberry Pi)
- 3. An XBee module with a USB adapter. (e.g. XBee S1, XBee S2C, etc.)

Note: Zigbee $\tilde{A}Zs$  are not recommended as they are relatively slow and have small data throughput volume. Zigbee modules tend to get stuck often. The XBee Pro S1 with DIJI Mesh firmware is tested to be working very well. A new hardware upgrade by DIJI unifies XBee and Zigbee to  $\hat{a}$ AIJS2C $\hat{a}$ AI version, which are now compatible across all the DIJI product lines.

4. (Optional) A USB-TTL adapter for debugging (e.g. FT232, CP2102/CP2104, do not use PL2303)

Connection example: The XBee modules is connected to the RPi via USB, and the Rpi is conected to the Pixhawk via UART. Configure the hardware UART on the Rpi to run at 921600bps baudrate, consistent with the setup on Pixhawkâ $\tilde{A}Z$ s serials. See [Companion Com](http://ardupilot.org/dev/docs/companion-computers.html)[puters](http://ardupilot.org/dev/docs/companion-computers.html) page in the ArduPilot dev wiki.

#### **Ground control station**

- 1. A Linux computer. (Virtual machines are okay)
- 2. An XBee module with a USB adapter. (e.g. XBee S1, XBee S2C, etc.)

#### **Packages**

- 1. Linux packages: python-pip python-dev python-serial python-gps gpsd gpsd-clients
- 2. Python packages: dronekit dronekit-sitl xbee numpy pyzmq

#### **The main composition of the project**

gcs.py: The ground control station script for the quadcopter flocking control experiment. onboard.py: Onboard main script for the multi quadcopter flocking control experiment. comm.py: Communication classes and functions.

mas.py; Multi-agent system control algorithm module.

nav.py: Navigation functions.

shared.py: Attributes shared across the files.

util.py: Utility functions.

missionparser.py: Upload the missions.

PWMController.py: Turn on or turn off the LED on the drones.

mission\_txt: The directory to place some TXT files of the missions.

#### **How to use**

1.Plan a mission:

Software: APM Planner 2.0

Steps:

```
(1)Run the software.
(2)Click 'FLIGHT PLAN'.
(3)Click on a point on the map(with number of 0) as the 'Home
˓→Origin'.
(4)Click the 2nd point(with number of 1) as the 'Takeoff' point.
(5)Continue to click some points as the waypoints.
(6)Altitudes, accuracis and headings of the points can be changed
→in the lower part of the pages.
(7)Copy the generated TXT files to the mission_txt directory and
→divide them by the serial numbers of the drones. (The TXT files's.
˓→names must be 'FIRST.txt', 'SECOND.txt' or 'THIRD.txt'.)
```
#### Reference: <http://ardupilot.org/planner2/>

#### 2.Run onboard.py :

The onboard.py script will run automatically when the power of the drone is switched on.

3. Control the drones through gcs.py:

(1) Turn on the computer.

(2) Connect the linux computer with the Xbee module.

(3) Run the Terminal.

 $(4)$ Use the command â $\ddot{A}\ddot{Y}$ cdâ $\ddot{A}\dot{Z}$ to enter the project directory.

(5) Run the gcs.py script by sudo python gcs.py -xbee /dev/ttyUSB0. Use  $-\text{help}$  or refer to the source code docstrings for detailed script arguments.

(6) The console will start prompting some information. Input keys accordingly to execute certain operations.

```
Keylist:
    'x': 0, # switch the mode to auto
    '1': 1, # the first mission
    '2': 2, # the second mission
    '3': 3, # the third mission'1': 4, # landed'd': 5, # light-high level
    'k': 6, # kill thread and restart
A normal takeoff sequence should be:
1). press ''1'/'2'/'3'' to choose the first/second/third mission.
2). press ''x'' to switch the mode to auto and take them off.
3). press ''d'' to turn on the LED.
4). press ''l'' to directly land the drones.
5). press ''k'' to kill thread and restart.
```
## <span id="page-11-0"></span>3 åĹŻæŰřåśŢçďž

-2018åźt' 10æIJĹ27æŮěæŹŽĭijŇ獜æŐğèőąå∎ęéŹćåŘt' å∎ŐèĂĄåÿĹåÿęéćĘçŽĎAMazeïijĹamazething.io æŮăäžžæIJžåIJĺåď l'çl'žçżĎæĹŘI âİd' N C E P UçŽĎå∎ŮæăůïijŇè£ŐçİĂåd'IJçl'žå∎ĞèţůïijŇåIJĺçl'žäÿ∎æŢčåI

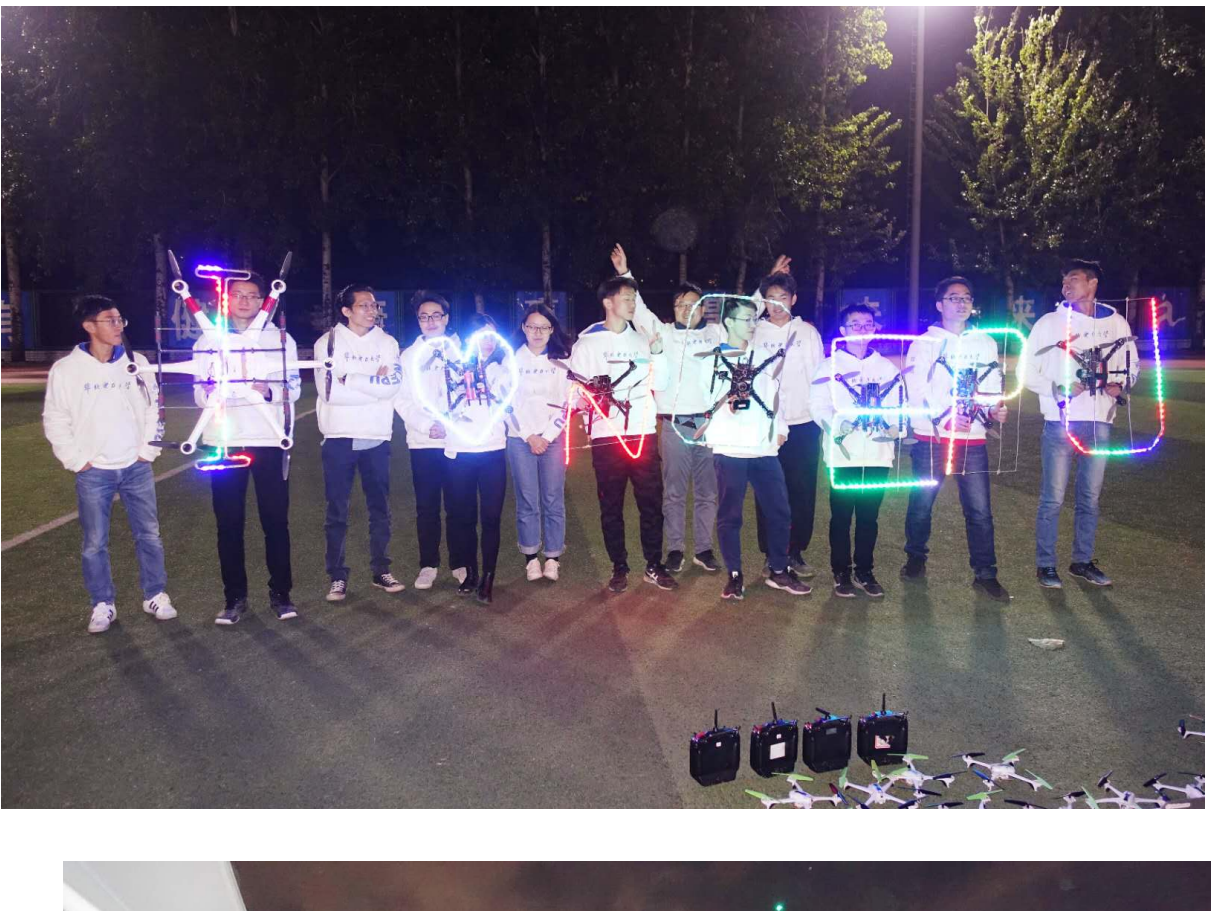

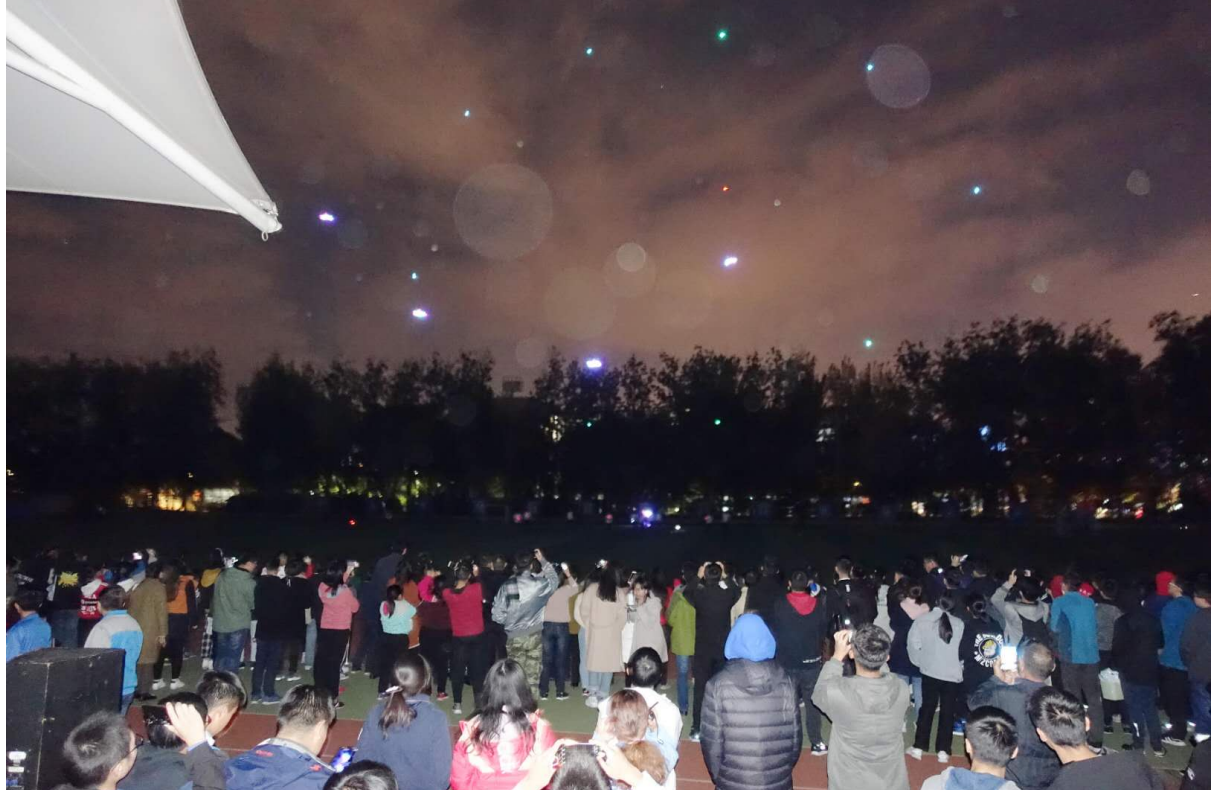

E<br>jadî liçlî zç Zbç si ç Atæ Uűè ANçlî tæ må KYæncæ LRâ Alla Uaâ Ale Ytåd Nåj cæ LRå Gle A Zå L Zæd Aåij zç Ze -åIJÍåď IJçl'žäÿ∎ïijŇN C E P Uè£ŹäžŤäÿłå∎Ůæŕ∎èćńçš¿çĄţäżňåŻť çżŢåIJĺçl'žäÿ∎éĂăåĞžäÿĂäÿłåůĺåď ğç -æŮăäžžæIJžæĔćæĚćçżĎæĹŘâĂIJåĚ∎å∎ĄâĂİçŽĎå∎ŮæăůãĂĆåĘ∎æňąæŁŁæŢťäÿłèąĺæijŤæŐĺåŘŚäžĘ

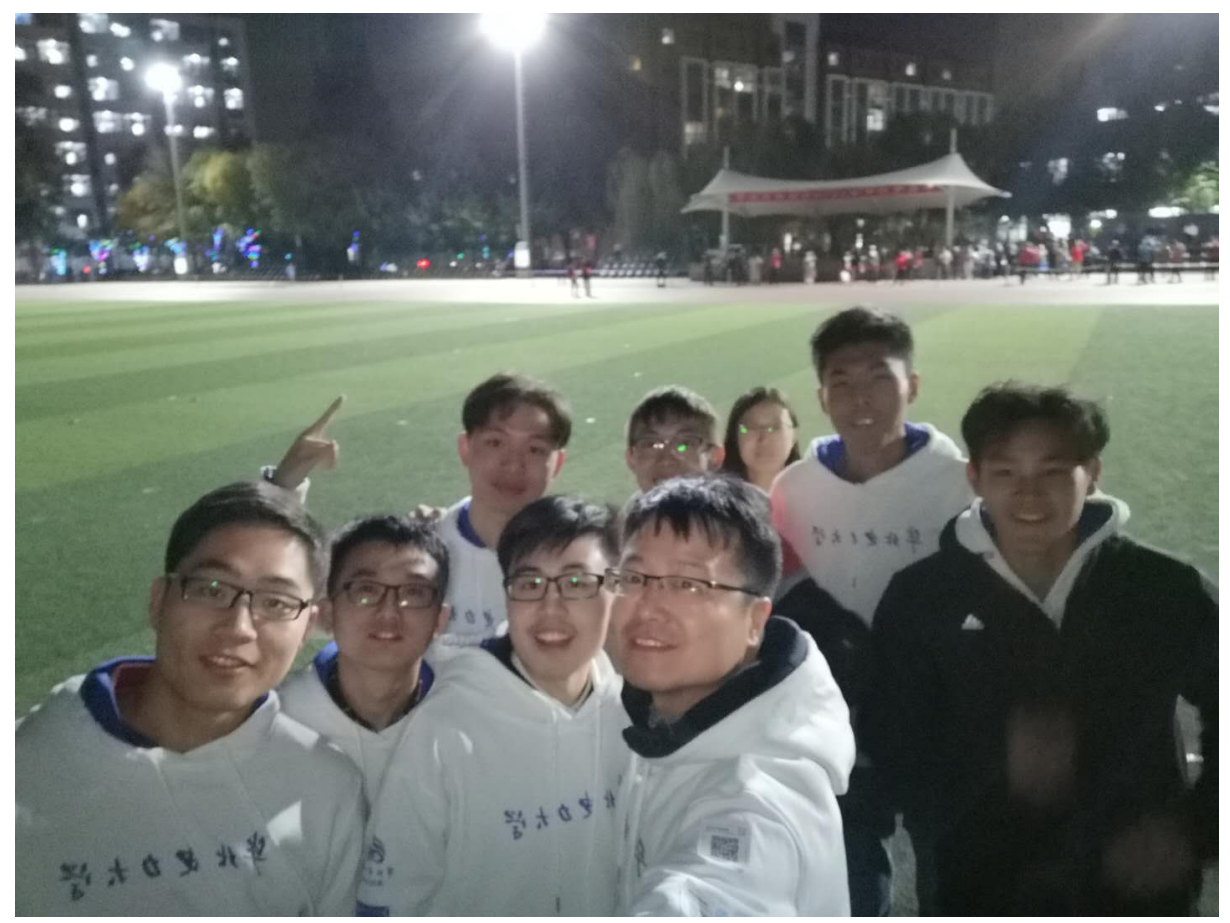

-AmazeåŻć韧裟åřĘåijĂæžŘæIJňæňąçijŰ韧çŽĎæĽĂæIJĽæŰĞæąčèţĎæŰŹåŠŇäżčçăĄãĂĆæňćè£ŐåĚ

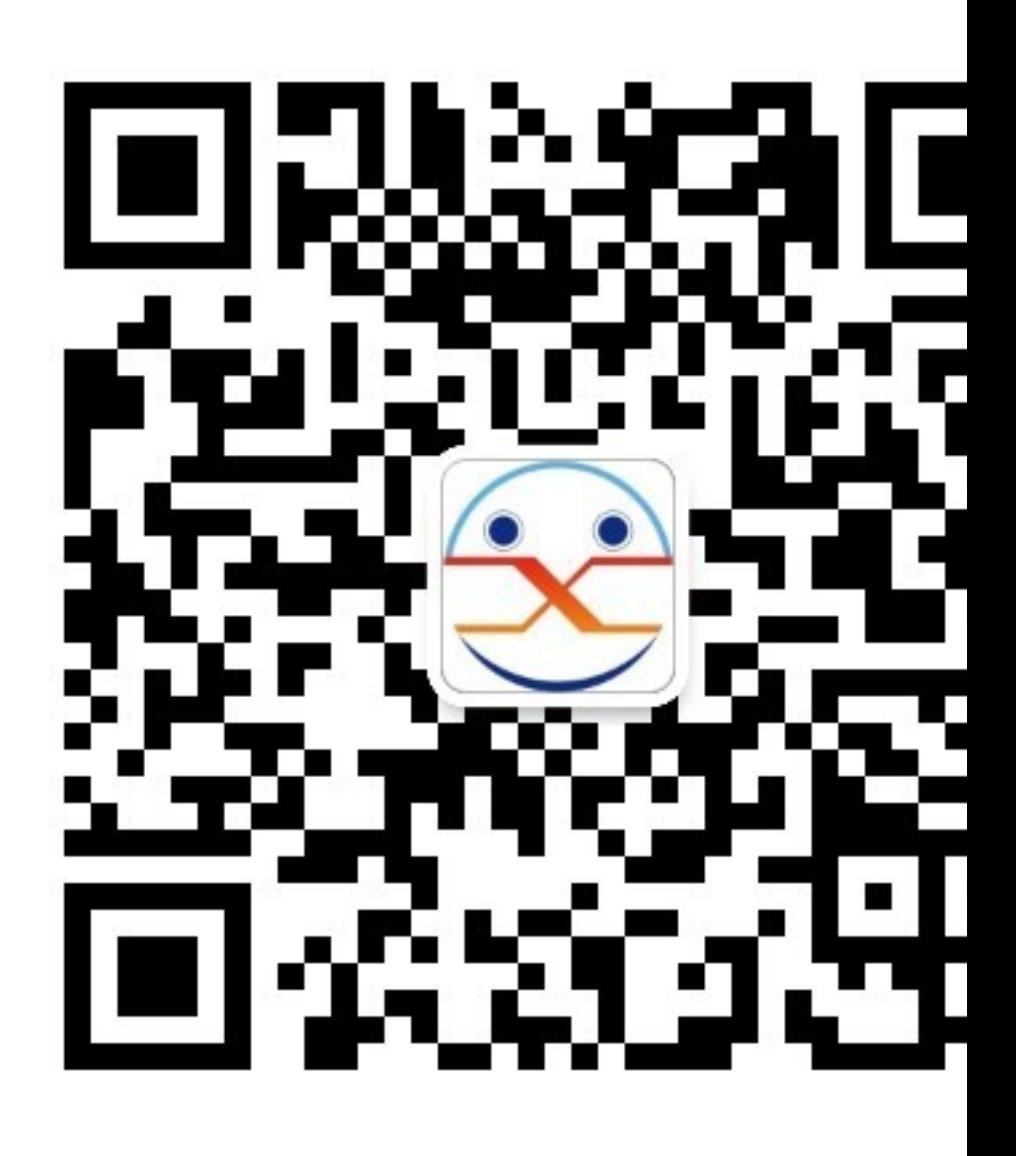

thingçŽĎä¡ăåŁăåĚěåŻć韧ïijĄ

## <span id="page-14-0"></span>4 ælJžåŹĺäžžåŕijèĹł

```
4.1 çszçz§éTIJåČReğčaŇĚäÿŐæL'ŞåŇĚ
```
æIJňéąźçŻőæIJĂåĹİä<sub>İ</sub>£çŤĺçŽĎæŸŕåđŃåŔůäÿžMIQIïijĹSBCïijĽçŽĎæİ£å∎ąïijŇåďĎçŘĘåŹĺäÿžRK328

## 1.èŐůå¿ŮæžŘçăĄïijŽ

```
$mkdir miqi_root
1 .
2.$cd miqi_root
   $git clone https://github.com/mqmaker/miqi-linux-build.git build
3.$git checkout -b rklinux remotes/origin/miqi/v3.10
4.
```
(continues on next page)

(continued from previous page)

```
5. $git clone https://github.com/mqmaker/miqi-linux-kernel.git
˓→rockchip-kernel
6. $git checkout -b linux remotes/origin/miqi/linux
```
#### **2.år ˛Eå ˇ oŸç¡ ˝ Säÿ ´ Nè¡¡çŽ ´ Dlubuntuè ˇ g˘ cåˇ Nˇ EïijŽ ˇ**

```
1. ./ rkImageMaker -unpack lubuntuéTIJåČŔå∎ŸæŤ¿çŽĎä;∎c;ő..
→èęĄå∎ŸæŤ¿åĹřçŽĎä¡∎ç¡ő
ïijĹæIJňéąźçŻőæŸŕåĹŻåżžäžEäÿĂäÿłäÿŐåŘŐéİćæŔŘåĹřçŽĎåEĚæăÿæžŘçăĄåd′ĎäžŐåŘŇäÿĂçžğçŻ
2. ./afptool -unpack build/firmware.img buid/unpack
3.ä£őæŤźåŘŐæL'ŞåŇĚ
ä£őæŤźå∎şåŕźåĘĔæăÿæĹŰèĂĔæŸŕæŰĞäżűçşżçż§è£ŻèąŇä£őæŤźåŘŐïijŇçŤĺæŰřçŽĎåĘĬ‡æăÿæĹŰèĂĔæ
```
æşĺæĎŔïijŽpackage-fileéĞŇéİćçŽĎlinuxrootèůŕå¿ĎæŸŕ鍏çŽĎïijŇåIJĺlinuxrootåL'∎éİćåŁăäÿŁImageï

```
# NAME Relative path
#
#HWDEF HWDEF
package-file package-file
bootloader RKLoader.bin
parameter parameter
# boot to linux
recovery Image\recovery.img
#cache Image\small_ext4.img
#data Image\small_ext4.img
backup RESERVED
linuxroot Image\linuxroot.img
```
ä£őæŤźè£ĞåŘŐïijŇä¡£çŤĺäżĕäÿŃèĎŽæIJňè£ŻèąŇæĽŞåŇĚïijĹæşĺæĎŔåĽ∎éİćåŔŸéĞŔèő¿ç¡őïijŇåůěå

```
#!/bin/bash
SWD=$(cd "$(dirname "$0")"; pwd)
AFPTOOL=${SWD}/../afptool
IMGMAKER=${SWD}/../rkImageMaker
#GEN_DIR=${SWD}/gen
#OUT_DIR=${SWD}/out
TMP_IMG=firmware.img
UPDATE_IMG=ubuntu1404-sfs.img
LOADER=RKLoader.bin
pause()
{
echo "Press any key to quit:"
read -n1 -s key
exit 1
}
echo "start to make update.img..."
# read pack-file packing to update.img
```
(continues on next page)

(continued from previous page)

#mkdir -p \${GEN DIR} #mkdir -p \${OUT DIR} echo \${SWD} \$TMP\_IMG \$AFPTOOL -pack \${SWD} \$TMP\_IMG || pause # merge uboot and firmware  $rm-f$   $$$ {UPDATE\_IMG} \$IMGMAKER -RK32 \$LOADER \$TMP\_IMG \${UPDATE\_IMG} -os\_type:androidos,  $\leftrightarrow$  | | pause  $#rm -r$  \${GEN\_DIR} echo "Making lubuntu1404.imq OK." #echo "Press any key to quit:" #read -n1 -s key  $exit 0$ 

æşĺæĎŔïijŽåĂŠæŢřçňňåŻŻèąŇäÿ∎echo âĂIJMaking  $lubuntu1404.$  $img$ OK.âĂİ lubuntu1404.imgäÿžä;ăèeAä£őæŤźåŘŐcŽĎéTIJåČŔåŘ∎ãĂĆ

## <span id="page-16-0"></span>4.2 cszcz§éTIJåČRečAåLł

#### 1.èOuå¿ŮubuntuælJĂåřŔèčÿæŰĞäżűcsżcż§

#### <u>ïijĹ1ïijĽäżŐubuntuåőŸæŰźç¡ŚçńŹäÿŃè¡¡åĔűæŔŘä¿ŻçŽĎæIJĂåřŔèčÿæŰĞäżűçşżçż§ãĂĆ</u>

```
mkdir \sim /ubuntu - rootfscd ubuntu-rootfs
```
#### äÿŃè: Ubuntu Core rootfs

```
wget http://cdimage.ubuntu.com/ubuntu-core/releases/14.04.1/release/
→ubuntu-core-14.04-core-armhf.tar.gz
```
æĹŰèĂĚ篝 æŐěåŐżç¡ŚäÿŁæĿ¿åĹřåŕźåžŤçŽĎçĽĹæIJňäÿŃè¡¡ iijĹ2ïijĽèğčåŐŃUbuntu Core rootfs taråŇĚ

####

```
sudo tar -xzvf ubuntu-core-14.04-core-armhf.tar.qz
```
#### ïijĹ3ïijĽçŤśäžŐæĹŚäżňèeĄchrootïijŇæĽĂäżěéIJĂèeĄèČ¡åď§åIJĺchrootçŐŕåćČæĽǧèąŇarmh staticèğčéĞŁåŹÍãĂĆ

```
sudo apt-getinstall gemu-user-static
sudo cp/usr/bin/qemu-arm-static ubuntu-rootfs /usr/bin/
```
sudo cp -b/etc/resolv.conf ~/ubuntu-rootfs/etc/resolv.conf

#### 2.æŇĆèjjæŰĞäżűçşżçż§

```
sudo mount -t proc /proc ~/ubuntu-rootfs/proc
sudo mount -t sysfs /sys ~/ubuntu-rootfs/sys
sudo mount -o bind /dev ~/ubuntu-rootfs/dev
sudo mount -o bind /dev/pts ~/ubuntu-rootfs/dev/pts
```
#### 3.chroot(è£ŻåĚěchrootcŐŕåćČ)

```
sudo chroot ~/ubuntu-rootfs/
```
#### 4.éĚmciőciŚcżIJæIJmåŁą

ä;£çŤĺvimæĹŰèĂĚæŸŕviïijŇä£őæŤź/etc/apt/sources.listçŽĎåĘĚåőźãĂĆåŐżæŐL'éŹďäżědebsrcåijĂåd't'çŽĎ æL'ĂæIJL'åžŞçŽĎæşĺéĞŁãĂĆ

```
vim /etc/apt/sources.list
æĹŰvi /etc/apt/sources.list
```
#### 5.åőL'èčĚè; räżű

#### éęŰåĚĹéIJĂèęĄæŻť æŰřè¡ŕäżűæžŘ

sudo apt-get update

æşĺæĎŔïijŽåęĆæđIJåď śèť ěïijŇåřśéIJĂèęĄéĚ∎ç¡ődnsïijŇresolv.conf åżžèőőåőL'èčĚè;ŕäżűåeĆäÿŃïijŽ

```
SSHïijŇè£IJçĺŃ珿éŹĘçşżçż§éIJĂèęĄçŤĺåĹřãĂĆ
Networkmanager, ç; ŚçżIJçőąçŘEçŽĎè; ŕäżűãĂĆ
wireless-toolsãĂĆ
ç∎L' ç∎L'ãĂĆ
```
åőL'ečĚåŕźåžŤe;ŕäżű篝 æŐěä;£çŤĺäÿŃæŰźåŚ;äżď eąŇïijŽ

apt-get install è¡ räzűåŘ

### 6.èő¿ç¡őçŤĺæĹůçŻÿåĚş

adduser

UbuntuïijŇçĎűåŘŐæăźæ**m**őæŔŘçď žèő<sub>i,</sub>ç<sub>i</sub>őåŕĘçăĄãĂĆ

èő¿ç¡őäÿżæIJžåŘ∎çğřïijŽ

echo"ubuntu-arm">/etc/hostname

#### èő¿ç¡őæIJňæIJžåĚěåŔčipïijŽ

```
echo"127.0.0.1 localhost">>/etc/hosts
echo"127.0.1.1 ubuntu-arm">>/etc/hosts
```
#### åĚĄèőÿèĞłåŁĺæŻť æŰřdnsïijŽ

dpkq-reconfiqureresolvconf

èő¿ç¡őæŮűåŇžïijŽ

dpkg-reconfiguretzdata

## 7.éĚmç<sub>i</sub>őäÿšåŔčèřČèŕŢ

æůżåŁăäÿĂäÿł/etc/init/ttyS2.confæŰĞäżűïijĹæ§ěå¿ŮåőŸæŰźèţĎæŰŹå¿Ůç§ěèřČèŕŢäÿšåŔčåŔůäÿžttyS

```
cp ttyl.conf ttyS2.conf
vi ttyS2.conf
```
#### ä£őæŤźåĚűåĘĚåőźåęĆäÿŃïijŽ

```
start on stoppedrc or RUNLEVEL=[12345]
stop on runlevel[!12345]
respawn
exec /sbin/getty-L 115200 ttyS2 vt102
```
#### 8.éĂĂåĞžchrootïijŇ篝æŐěexit

#### 9. a velic Zya EsæŰĞäzűcszcz§

```
sudo unmount ~/ubuntu-rootfs/proc
sudo unmount ~/ubuntu-rootfs/sys
sudo unmount ~/ubuntu-rootfs/dev
sudo unmount ~/ubuntu-rootfs/dev/pts
```
#### 10.åLűä¡IJcszcz§éTIJåČŔ

åŔĆèĂČåŔęäÿĂçŕĞæŰĞæąčéŢIJåČŔæĿŞåŇĚäÿŐèğčåŇĚïijŇåĚĹåřĘåŐ§åğŃéŢIJåČŔèğčåŇĚïijŇåřĘ çŽĎæŰĞäżűçşzçz§ïijŇçĎűåŘŐåĘræĽŞåŇĚïijŇåřśåĄŽåějäžĘãĂĆ

æşĺæĎŔïijŽçČğå¡Ţçşżçż§åŘŐïijŇæŔŘçď žæŰĞäżűçşżçż§çl'žéŮť äÿ∎åď §ïijŇéĆčäźĹåřśéĞ∎æŰřresize åĹEåŇžåŘ∎ãĂĆåĹEåŇžåŘ∎åŔŕäżěcŤĺåeĆäÿŃåŚ¡äżď èaŇïijŽ

```
cat /proc/partition
æĹŰ df
```
èŃěåĞžçŐřæŮăæşŢäÿŁç¡ŚçŽĎéŮőéćŸïijŇåŔŕèČ¡éIJĂèęĄæĽŃåŁĺèŐůåŔŰIPåIJřåİĂïijŇä¡ĘåęĆæđIJå dhclient eth0

## <span id="page-19-0"></span>4.3 çşżçż§çČğå¡T

çşżçż§çČğå¡ŢåIJÍWindowsïijŇUbuntuäÿďäÿłæŞ∎ä¡IJçşżçż§éČ¡åŔŕäżěåőđçŐřïijŇåřśäźŃåL'∎æŔŘåĹřçŽ

#### 1. äÿŃè¡¡ Release\_DriverAssistant.zipïijŇèğčåŐŃïijŇçĎűåŘŐè£ŘèąŇéĞŇélćçŽĎ DriverInstall.exe ãĂĆ

äÿžäžĘæĽĂæIJĽèő¿åďĞéȡ䡣çŤĺæŻť æŰřçŽĎéľ śåŁĺïijŇèŕůåĚĹéĂĽæŃľ âĂİéľ śåŁĺå∎ÿè¡¡âĂİïijŇçĎ

#### 1.1 äÿŃè¡¡è¡ŕäżűåůěåĚůïijŽ

AndroidTool\_Release\_v2.39ïijŇåIJÍMIQIåőŸæŰźæŰĞæąčéĞŇåřśäijŽæŔŘä<sub>l</sub>ŻïijŇæĹŰèĂĚ篝 æŐěäż #### 1.2 e£ŻåĚĕejfäżűåŔfäżĕçIJŃåĹřåęĆäÿŃäÿĽçŢŇéİćïijŽ

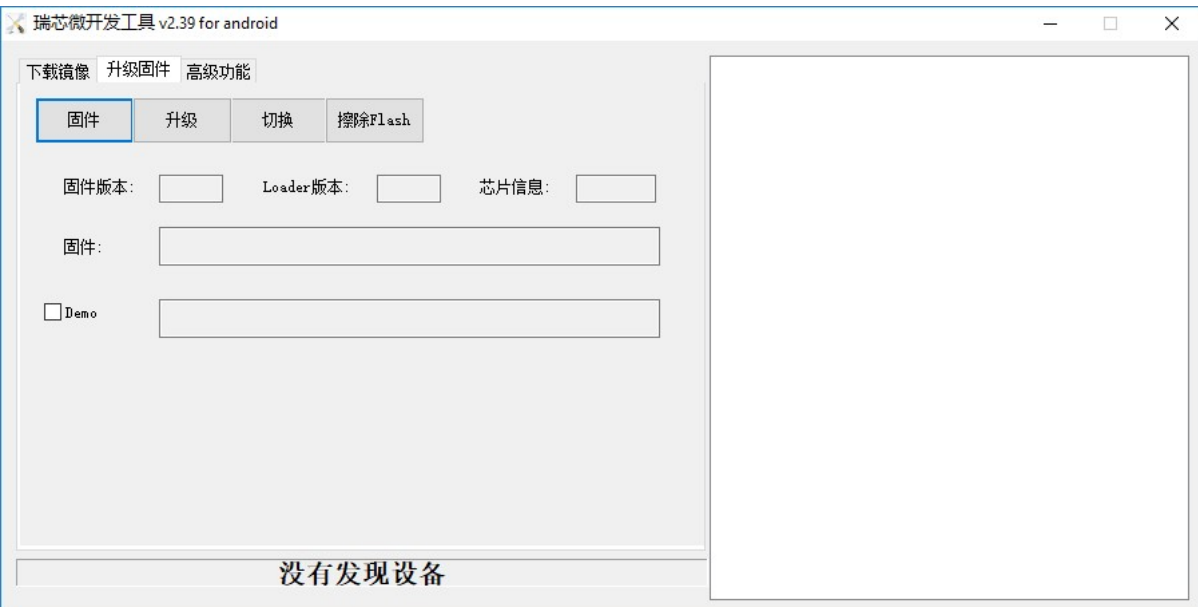

äÿĽçğ∎æŰźæşŢéČ¡åŔŕäżěåőđçŐřçČğå¡ŢåŁ§èČ¡ïijŇä¡ĘæŸŕæIJňéąźçŻőåÿÿçŤĺçŽĎæŸŕçňňäžŇçğ∎ïijŇå

1. çĆźåĞżâĂIJåŻžäżűâĂİæŇĽéŠő

éĂL'æŃl'åŕźåžŤä;ăèęĄçČğå;ŢçŽĎéŢIJåČŔæŰĞäżű

2. æİ£å∎aïijŽè£ŻåĚěâĂŸrockusbâĂŹæĺąåijŔ

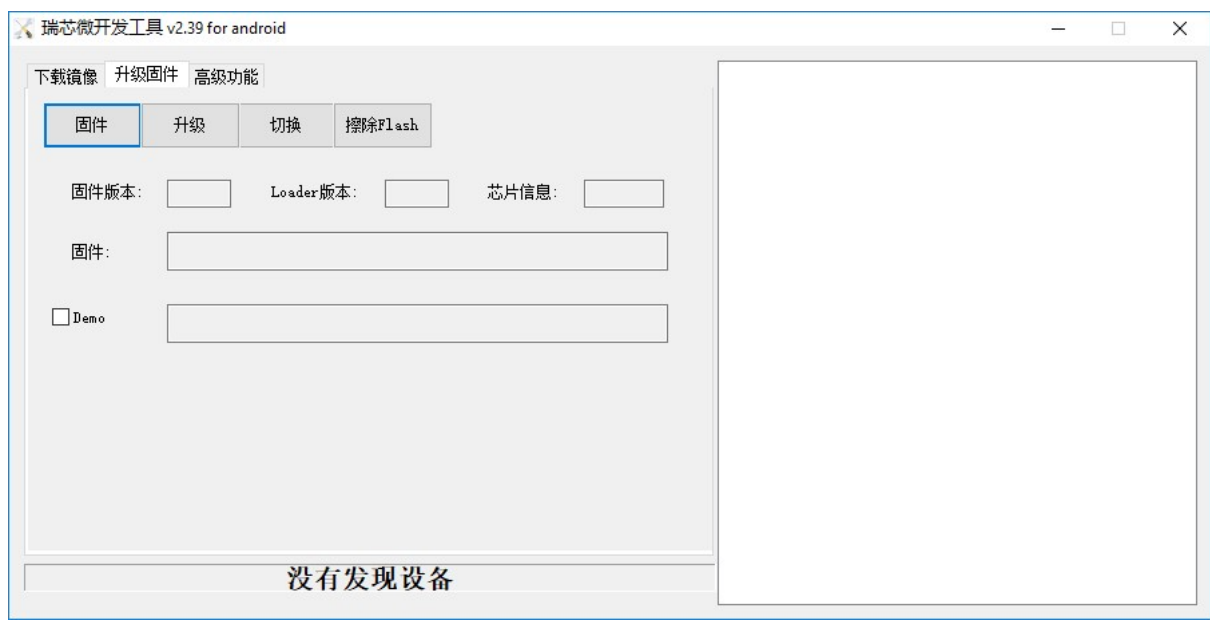

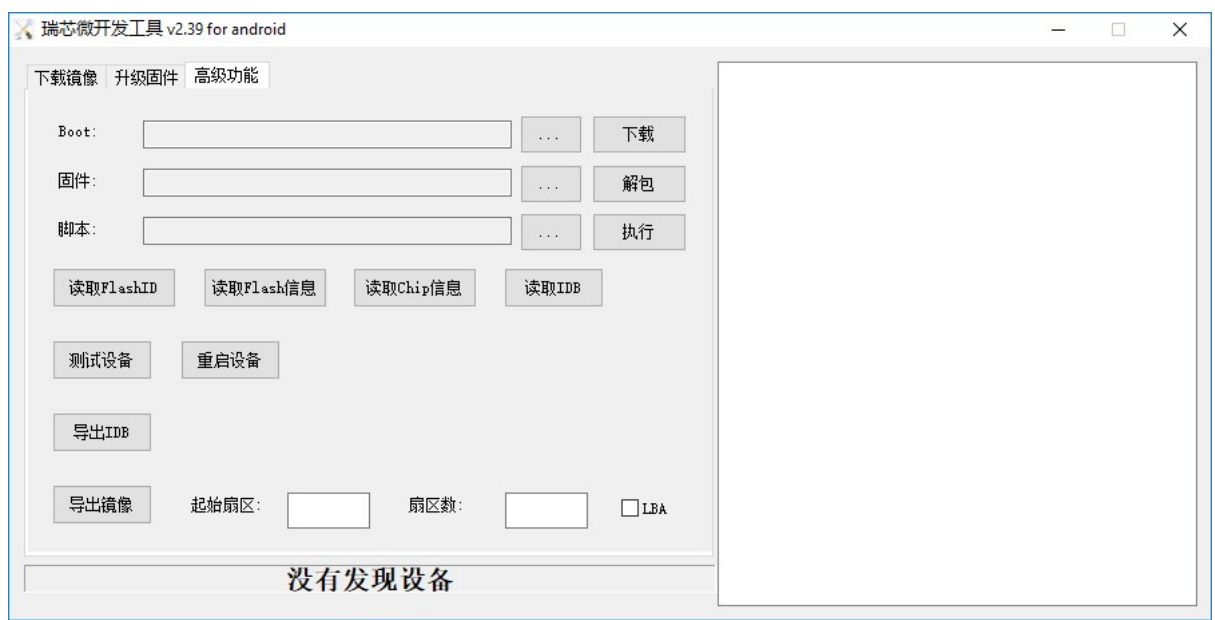

ïijĹ1ïijĽ æŰ∎åijĂUSBçŤţæžŘ üjĹ2ïijĽ ä<sub>j</sub>£çŤĺéŢŁå∎ŘæĹŰåŻđå<sub>j</sub>ćéŠĹæŇĽä<sub>j</sub>ŔæĄćåď ∎éŤő ïijĹ3ïijĽ éĞ∎æŰřè£đæŐěUSBçŤţæžŘ ïijĹ4ïijĽ ç∎Ľå<sub>i</sub>Ěåd'ğçžę3çğŠïijŇçĎűåŘŐéĞŁæŤ<sub>i</sub>æĄćåd'∎éŤőãĂĆ ïijĹ5ïijĽ PCçńŕäÿŁäijăè¡ŕäżűåžŤæčĂæţŃåĹřåŁăè¡¡èő¿åd'Ğ 3. æL'ğèaŇâĂIJå■ĞçžğåŻžäżűâĂİæ■ěéłd' å,gæŇĽäÿŃâĂIJå=ĞçžğâĂİæŇĽéŠőãĂĆåIJĺå=ĞçžğåŘŐïijŇè¡fäżűåŔşçńf裟äijŽæŸ¿çďžâĂIJæčĂæ§

## <span id="page-21-0"></span>4.4 äÿšåŔčèřČèŕT

äÿšåŔčèřČèŕŢå∎şæŸŕåIJĺPCäÿŁçŹżéŹĘæİ£å∎ąçşżçż§ïijŇçĎűåŘŐåŕźåĚűè£ŻèąŇèřČèŕŢãĂĆæIJňéąźçŻá

## 1. caňäżűè£dæŐě

## ä¡£çŤĺè¡ňäÿšåŔčïijŇåřĘPCäÿŐåijĂåŔŚæİ£è£ŻèąŇè£đæŐěïijŽ

ïijĹ1ïijĽ èjňäÿšåŔčGNDåIJř瞣äÿŐåijĂåŔŚæİ£GNDéŠĹçŻÿè£đïijŻ ïijĹ2ïijĽ è<sub>l</sub>ňäÿšåŔčTXDè<sub>l</sub>ŞåĞžçž£äÿŐåijĂåŔŚæİ£RXéŠĹçŻÿè£đïijŻ ïijĹ3ïijĽ è ňäÿšåŔčRXDè ¿SåĚě瞣äÿŐåijĂåŔŚæİ£TXéŠĹçŻÿè£đïijŻ

## 2. è£dæŐěåŔĆæTř

ïijĹ1ïijĽ æşć缟çŐĞïijŽ115200 iijĹ2iijĽ æŢřæ∎őä¡∎ïijŽ8 üjĹ3ïijĽ åĄIJæ∎ćä;∎ïijŽ1 ïijĹ4ïijĽ åěĞåĄűæăąéłŇä¡∎ïijŽæŮă iijĹ5ïijĽ ætAæŐğïijŽæŮă è£ŹäžŻåŔĆæŢřæŸŕéIJĂèęĄåIJĺminicomäÿŁéİćèő¿ç¡őçŽĎïijŇå§žæIJňäÿŁåŔłéIJĂèęĄèő¿ç¡őçňňäÿĂéą

## 3. äÿšåŔčèřČèŕŢ

• æd'éąźåsæŸŕ线翧珿éŹĘçŽĎéĞeèęĄæěéłď ïijŇéŹď äžĘæŇĽçĚğçňňäžŇçĆźæŔŘåĹřçŽĎéIJĂèę èő¿ç¡őminicomåŔĆæŢřçŽĎåŚ¡äżď èąŇåęĆäÿŃïijŽ

sudo minicom  $-s$ 

- · æL'SåijĂèŕěçŢŇéİćåŘŐéĂL'æŃl'çňňäÿL'éąźïijŇçĎűåŘŐè£ŻèąŇèő¿ç¡ő
- æşĺæĎŔèő¿ç¡őåőŇæŕŢåŘŐéIJĂèęĄä£İå∎ŸïijŇéĂĽæŃľçňň䞍éąźïijŇä£İå∎Ÿèő¿ç¡ő

• èő¿ç¡őåőŇæŕŢåŘŐïijŇéĆčäźĹåřśåřĘæİ£å∎ąäÿŁçŤţïijŇçŤĺäźŃåĽ∎æŔŘåĹřçŽĎè¡ňäÿšåŔčçŽĎåŔęäÿĂ

sudo minicom

• çĎűåŘŐåřśåŔŕäżěè£ŻåĚěåĹřæİ£å∎ąçŽĎçşżçż§éĞŇäžĘïijŇæşĺæĎŔåĹİæňąçŹżéŹĘçŽĎåŕĘçăĄäÿžâĂI

 $\epsilon$ LJĂèęĄæşĺæĎŔçŽĎåLJřæŰźïijŽ #### 1. èŃěPCäÿŁæšąæIJL'æŸ<sub>ċ</sub>çď žæİ£å∎ąæL'Şå∎řåĞžæİěçŽĎä£ąa #### 2. äÿ∎åE∎èřČèŕTæŮűïijŇéIJĂèęĄåĚĹéĂĂåĞžminicomïijĹctrl A XïijL'ïijŇåE **a** ÅAIJæ cåŕźæİ£å ąçŽĎä<sub>i</sub>ŻçŤţïijŇèŃěäÿď æ ěåőđæŰ ¡éąžåžŔæŤźåŔŸïijŇåĹŹäÿŃæňąä ¡£çŤĺmi

##### äÿšåŔčèćńéŤAïijĹDevice /dev/ttyS0 is locked ##### èğčåEşæŰźæşTïijŽ

```
ls /var/lock
åĞžçŐřLCK..ttyS0 subsysè£ŹäÿłæŰĞäżű
kill 0
```
äźŃåŘŐåřśåŔŕäżěéĞ∎æŰřè£ŻåĚěminicomäžEãĂĆ

## <span id="page-22-0"></span>**4.5 ç ¸s ˙zç ˙z§å ˛EEæˇ aÿä£ ˘ oæ˝ T ´zˇ**

æIJňéąźçŻőåŕźåĘĚæăÿä£őæŤźçŽĎæŞ∎ä¡IJåď ğèĞť åĹĘäÿžäÿď éČĺåĹĘïijŇäÿĂéČĺåĹĘæŸŕå§žæIJňæŞ∎  $\# \# \#$  1.1 $\text{c}$ ij ŰèrŚå $\text{E}$ E $\text{E}$ æăÿ åIJĺåĘĚæăÿæžŘçăĄäÿŃæL' ğèąŇmake menuconfigäźŃåŘŐïijŇåřśåŔŕäżěçIJŃåĹřåŕźåžŤçŽĎåĘĚæăÿéĚkçiőçTŇélčïijŇçŤĺæĹůåŔŕäżěåŃ¿éĂL'éIJĂèeAçijŰèŕ åIJĺçŤĺæĹůéĚĘç¡őåőŇåĘĔæăÿåŘŐïijŇäijŽçŤ§æĹŘäÿĂäÿłéĚĘ¡őæŰĞäżűïijŇçŤĺèŕěéĚĘ¡őæŰĞäżűåŕźåĘĚa

```
#!/bin/bash
###################################################################
##
## You need to change ANDROID_ROOT to real Android SDK path !!!!!
##
###################################################################
MIQI_BUILD_DIR=${PWD}
MIQI_KERNEL_DIR=${PWD}/../rockchip-kernel
MIQI_ROOTFS_IMG_FULLPATH=
ARCH=arm
CROSS_COMPILE=arm-eabi-
export ARCH CROSS_COMPILE
export PATH=${MIQI_BUILD_DIR}/prebuilts/gcc/linux-x86/arm/arm-eabi-
˓→4.6/bin:$PATH
build_kernel()
    {
(
   cd $MIQI_KERNEL_DIR
   make ARCH=arm xxxx_defconfig
   make ARCH=arm -j8 rk3288-MiQi.img
```
(continues on next page)

(continued from previous page)

```
./mkbootimg --kernel arch/arm/boot/zImage \
        --ramdisk ${MIQI_BUILD_DIR}/images/rootfs.cpio.gz
        --second resource.img \
        --output recovery-linux.img
    \}build_kernel
```
æslæĎŔïijŽ

- 1. build\_kernelåĞ;æŢřäÿ∎åŕźåžŤçŽĎmake ARCH=arm xxxx\_defconfigè£ŹäÿĂèąŇäÿ∎ïijŇxxxx\_defconfi
- 2. èĎŽæIJňæIJĂåL'∎éİćçŽĎåŔŸéĞŔèő¿ç¡őãĂĆæIJňäžžæŸŕåřĘåĘĚæăÿæžŘçăĄäżěåŔŁbuildæŰĞäżűåd'

#### 1.2cij ŰèrŚmodules

åIJĺåĘĚæăÿæžŘçăĄåŕźåžŤçŽĎæŰĞäżűçŻőå¡ŢäÿŃæĽğèąŇåęĆäÿŃåŚ¡äżďèąŇïijŽ

èŃěæŁě鍏âĂIJçijŰèŕŚéŞ¿ä¡∎ç¡ő鍏èŕŕâĂİïijŇåĹŹåřĘbuildæŰĞäżűåď źäÿŃçŽĎprebuildèĂČè£ĞåŐ

```
make modules
mkdir modules install
make INSTALL MOD PATH=./modules install modules install
```
æŃůåĹřåijĂåŔŚçĽĹåŘŐïijŇæÿĚæěŽæĺąåĬŮåőĽèčĚçŻőå¡Ţ(èŕěçŻőå¡ŢåŘńæIJĽéŞ¿æŐěïijŇäijŽå¡śåŞ■

#### 1.3 éĚ∎ç¡őuart3,å∎şåŕźåžŤçşżçż§äÿ∎ttys3äÿšåŔčïijŇéIJĂèeAè£đæŐěéčđæŐğä¡£çŤĺãĂĆ

#### $1.3.1$ é $E$ mç $\ddot{\rm o}$ ő DTS èŁĆçĆź

æŰĞäżű kernel/arch/arm/boot/dts/rk3288.dtsi äÿ∎åůšçżŔæIJL' uart çŻÿåĚşèŁĆçĆźåőŽäźĽïijŇ

 $a \in C$ äÿŃ $E$ L'Ăçd'žiijŽuart\_gps: serial@ff1b0000 { compatible =  $\hat{a}$ AIJrockchip, serial $\hat{a}$ AI; reg =  $\langle 0xff1b0000 \ 0x100 \rangle$ ; interrupts = ; clock-frequency =  $\langle 240000000 \rangle$ ; clocks = <&clk\_uart3>, <&clk\_gates6 11>; clock-names = âĂIJsclk\_uartâĂİ, âĂIJpclk\_uartâĂİ; current-speed =  $\langle 115200 \rangle$ ; reg-shift =  $\langle 2 \rangle$ ; reg-io-width =  $\langle 4 \rangle$ ; dmas =  $\langle \&$  pdma1 7>,  $\langle \text{d}x \rangle$  <  $\langle x \rangle$  =  $\langle x \rangle$  =  $\langle x \rangle$ &uart3 cts &uart3 rts>: status =  $\hat{a}$ AIJdisabled $\hat{a}$ AI: }:

æsĺiijŽuart gps åIJĺèŕěæŰĞäżűçŽĎ aliases èŁĆçĆźäÿ∎èćńåőŽäźL'äÿžïijŽserial3 = &uart\_gps;

cŤĺæĹůåŔłéIJĂåIJĺ \*\*kernel/arch/arm/boot/dts/firefly-rk3288.dts \*\*æŰĞäżűäÿmæL'ŞåijĂæL'ĂèęĄä<sub>i</sub>£çŤĺçŽĎèŁĆçĆźåmşåŔŕïijŇ

åęĆäÿŃæL`Ăçď žïijŽ&uart\_gps { status = âĂIJokayâĂİ; dma-names = âĂIJ!txâĂİ,  $\tilde{a}$ AIJ!rx $\tilde{a}$ AI;pinctrl-0 = <&uart3 xfer &uart3 cts>; };

#### 1.4åćdæůżéľ śåŁÍïijĹ5GïijĽ

æŮăäžžæIJžéIJĂèęĄç¡ŚçżIJäijăè¿ŞåŁ§èČ¡ïijŇèĂŇåőđéłŇåőď çŐŕåćČäÿ∎åŔŮåĹřè¿ČåďŽ2.4GHZ wifiä£ąåŔůçŽĎåźšæL'řïijŇéĆčäźĹèĂČèŹŚéĞĞçŤÍ5GHZ ä£ąåŔůãĂĆåIJĺç¡ŚäÿŁèť∎äźř5Gç¡Śå∎ąåŘŐïijŇåŔŚçŐřéIJĂèęĄ8811AUéľśåŁĺïijŇèĂŇåIJĺåĘĚæăÿæžŘçăĄå menuconfig,åźűæIJłåŔŚcŐř8811AUél'śåŁÍïijŇéĆčäźĹéIJĂèeAèĞłåůśæůżåŁăè£ŻåŐżïijŇè£ĞcĺŃåeĆäÿŃïijĹ

1ãĂĄåřĘ8811AU.tar.gzïijĹåŘ∎å∎ŮåŔŕäżěèĞłèąŇä£őæŤźïijĽæŰĞäżűèğčåŐŃèĞşâĂİåĘĚæăÿæžŘçăĄå

2ãĂĄmake menuconfigïijŇæL'<sub>i</sub>åĹřDevice drivers->network device support->wireless lan->usb zd1201 based wireless device support\*\*eAL'ayz\*

3ãĂĄä£őæŤźâĂİåĘĚæăÿæžŘçăĄåŇĚ/drivers/net/wirelessâĂİèůŕå<sub>ć</sub>ĎäÿŃçŽĎKconfigïijŇåžŢèąŇåćđåŁ source â AIJ drivers/net/wireless/8811AU/Kconfiga AI

4ãĂĄä£őæŤźâĂİåĘĚæăÿæžŘçăĄåŇĚ/drivers/net/wirelessâĂİèůŕå<sub>í</sub>ĎäÿŃçŽĎmakefileïijŇåžŢèąŇåćđåŁ obi- $%$ CONFIG  $8811AU$  += $8811AU$ 

5ãĂĄåĹřåĘĚæăÿæžŘçăĄåŇĚä¡∎ç¡őmake menuconfigiijŇéĂL'äÿ**■Device** drivers->network device support->wireless lan->8811AU USB wifiéAL'äÿž\*

6ãĂĄä£İå∎Ÿ makeäźŃåŘŐãĂĆ æşĺæĎŔïijŽä£őæŤźåőŇåĘĚæăÿåŘŐéIJĂèęĄéĞ∎æŰřçijŰèŕŚåĘĚæăÿïij

## <span id="page-24-0"></span>4.6 cszczgcŐrácČéĚncjő

æ∎ď åď ĎçŐŕåćČéĚ∎ç¡őæŇĞçŽĎæŸŕæIJňéąźçŻőæĽĂéIJĂèęĄçŤĺåĹřçŽĎåŘĎäÿłè¡ŕäżűçŐŕåćČäżěåŔŁ OpencviijŇRosiijŇOptitrackiijŇEigeniijŇmavrosc∎ĽãĂĆ

#### **Opencv**

**ïijŚ.åőĽèčĔäžďåŔĽçijŰèŕŚåůěåĔůéŞ¿ïijŇåőĽèčĔè£ĞçÍŃåęĆäÿŃïijŽ** 

ä¿ŃïijŽåőĽèčĚçĽĹælJňäÿžgcc-linaro-arm-linux-gnueabihf-4.8-2014.04 linux

• ç; ŚäÿŁèŐůåŔŰgcc-linaro-arm-linux-gnueabihf-4.8-2014.04\_linux.tarïijŇåIJĺæĽĂåIJĺçŻőå; Ţè£ŻèąŇè

```
sudo tar -xvf qcc-linaro-arm-linux-qnueabihf-4.8-2014.04_linux.
\leftrightarrowtar
```
· åIJÍ/usr/localäÿŃæŰřåżžäÿĂäÿłæŰĞäżűåď źïijŇä¡£çŤĺåŚ¡äżď èąŇ

sudo mkdir arm-toolchain

• åřEåĹŽæĽ **■**èğčåŐŃåŘŐå¿ŮåĹřçŽĎgcc-linaro-arm-linux-gnueabihf-4.8-2014.04\_linuxæŰĞäzűåd'∎åĹűåĹřarm-toolchainéĞŇïijŇä¡£çŤĺåŚ¡äżd'èaŇ

```
sudo cp -r /home/wl/äÿŃè;;/gcc-linaro-arm-linux-gnueabihf-4.8-
˓→2014.04_linux /usr/local/arm-toolchain
```
• åőŇæĹŘäźŃåŘŐïijŇéIJĂèęĄèő¿ç¡őçŐŕåćČåŔŸéĞŔïijŇä¡£çŤĺåŚ¡äżďèąŇæĽŞåijĂ/etc/profile æĹŰ /etc/bash.bashrc sudo gedit /etc/profile åIJĺæŰĞäżűçŽĎæIJńåř<sub>í</sub> åŁăåĚěäÿŃéIćè£ŹäÿĂèąŇïijŽ

```
Export PATH=$PATH:/usr/local/arm-toolchain/gcc-linaro-arm-linux-
˓→gnueabihf-4.8-2014.04_linux/bin
```
• ä£İå $\blacksquare$ Ÿè£ĞåŘŐä¡£çŤĺåeĆäÿŃåŚ¡äżď èaŇä¡£åĚűçńŃå $\blacksquare$ s獧æ $\mathbb T$ ĹïijŽ

source /etc/profile

• æIJĂåŘŐéĂŽè£ĞåęĆäÿŃæŰźåijŔéłŇèŕĄæŸŕåŘęåőĽèčĚæĹŘåŁ§ïijŽarm-linuxgnueabi-gcc –vïijŇåĞžçŐřçL'ĹæIJňä£ąæAfèrt'æŸŐéłŇèrAåőL'èčĚæĹŘåŁ§

## **2.åoL'è ˝ cˇECmakeïij ˇ Nåˇ oL'è ˝ cˇEè£ ˇ Gç˘ ´lNå ˛e ´ Cäÿ ´ NïijŽ ´**

ä¡£çŤĺåęĆäÿŃåŚ¡äżď èąŇïijŽ

sudo apt-get install cmake å såőŇæĹŘåőL'èčĚãĂĆ

## **3.OpencvçŽDçij ˇ Uè˝ r´SïijŽ ´**

#### **(1)æL' ¸SåijACmakeïijŽ ˘**

- sudo cmake-gui,éĂL'æŃl'èęĄçijŰèŕŚçŽĎæžŘæŰĞäzűåŠŇçijŰèŕŚäźŃåŘŐå∎ŸæŤ¿çŽĎèůŕå¿Ď,æIJňäž 3.2.0ïijŇ/home/wl/arm-linux-opency-binariesïijŇarm-linux-opencybinariesäÿžæŰřåzžçŽĎæŰĞäzűåd'źãĂĆ ##### (2)çĎűåŘŐéĚuç¡őçijŰèŕŚåůěåĚůãĂĆ
- Specify the generator for this project:çňňäÿĂéąźéĂL'æŃl'Unix Makefile, $\hat{a}$ N $\hat{\ }$ <sub>i</sub> é $\hat{A}L$ 'cnǎ $\hat{a}$  $\hat{Z}$ Z $\hat{z}$  $\hat{a}$ z $\hat{z}$ Specify options for cross-compiling $\tilde{a}$  $\tilde{A}$ C $\hat{C}$
- SextåŘŐïijŇTarget Systemäÿžlinux,CompilerséĂL'éąźäÿŃçŽĎCåŠŇC++åĹĘåĹńåŕźåžŤåőL'èčĚçŽĎgc linaro-arm-linux-gnueabihf-4.8-2014.04\_linuxè ûrå $\chi$ DäÿŃç $\chi$ Darm-linux-gnueabihfgccåŠŇarm-linux-gnueabihf-g++(åIJĺbinçŻőå¡ Ţäÿ ),Target RootéĂL'éaźäÿžgcc-linaroarm-linux-gnueabihf-4.8-2014.04\_linuxçŽĎåőL'èčĚçŻőå¡ ŢïijŇäÿ∎çŤĺåÿę/bin. ##### (3)Config:
- çĆźåĞżfinishäźŃåŘŐäijŽåĞžçŐřçňňäÿĂæňąConfigureçŽĎ翪æđIJïijŇåŔŕèČ¡åĞžçŐřåŘĎçğ∎鍏èŕŕï *in configuration process,project files may be invalid* è£ŹäÿłéŤŹèŕŕåŔŕäżěæŮăèğEæŐĽïijŇ篝 æŐěçĆźåĞżOK ãĂĆ
- çĎűåŘŐåřśæŸŕä£őæŤźçžćèĽšåŇžå§§çŽĎéČĺåĹĘåĂijïijŇåŐżæŐĽæ§Ř䞯åĂijïijŽ WITH OPENCLÃĂAWITH TIFFÃĂĂBUILD OPENEXRÃĂAWITH OPENEXRÃĂAWITH CUDA åźűä£őæŤźCMAKE\_INSTALL\_PREFIXçŽĎåĂijäÿžèĞłåůśæČşèęĄçŽĎèůŕå¿ĎïijŇè£ŹéĞŇæĹŚèő¿ç¡ opencv/ãĂĆ
- · çĎűåŘŐæL'ŞåijĂ/home/wl/arm-linux-opencv-binariesçŻőå¡ŢäÿŃçŽĎCMakeCache.txtæŰĞäżűä£őæŤ CMAKE\_EXE\_LINKER\_FLAGSåŐ§æİěäÿžçl'žïijŇåŁăäÿŁ-CMAKE\_INSTALL\_PREFIX:PATH= lpthread  $-1d1$ -1rt èğĄäÿŁãĂĆ çĎűåŘŐåřśåŔŕäżěæL'ğèąŇsudo XXXXXX(åőL'èčĚèůŕå<sub>*i*.</sub>Ď) make, asla DŔè£ŹéĞŇèęAåIJĺçijŰèŕŚçŤ§æĹŘa ŰĞäżűçŻőå; TäÿŃæŞaä; IJïijŇè£ŹéĞŇæĹŚçŽĎèůŕå¿Ì linux-opency-binaries

## çijŰèŕŚè£ĞçĺŃäÿmåŔŕèČ¡åĞžçŐřåęĆäÿŃéŮőéćŸïijŽ

- gnueabihf/bin/ld: $\tilde{a}$ Ă $\tilde{A}$ ......./3rdparty/lib/libzlib.a(crc32.obj): $\tilde{a}$ Ă $\tilde{A}$ relocation $\tilde{a}$ Ă $\tilde{A}$ R\_ARM\_THM\_MOVW\_ **fPIC**
- æşĺæĎŔåĹřåĚűäÿ∎çŽĎlibzlib.aæŰĞäżűïijŇæĹŚäżňéIJĂèęĄåIJĺä¡ăæŇĞåőŽçŽĎäžŇè£ŻåĹűæŰĞäżűè fsigned-charãĂĂ-WãĂĂ-WallãĂĂ-WerroræŻ£æ∎ćäÿž C FLAGS = -fsigned-char -O3 fPIC -W -Wall -Werror åřśèąŇäžEïijŇåIJĺè£ŹäźŃåŘŐæĹŰèĂĚäźŃåĽ∎éČ¡åŔŕèČ¡åĞžçŐřåŘŇæăůæČĚ
- åŘŐéİćéIJĂèęĄéĞ∎æŰřåĹřconfigæ∎ěéłď iijŇä£őæŤźCMakeCache.txtæŰĞäżűä£őæŤźéĞŇè<sub>ć</sub>źçŽĎäÿd

### (5)ælJĂåŘŐæĽğèaŇ

sudo make installãĂĆ

## 4.éĚmciőcijŰèŕŚçŐŕåćČïijŽ

åIJĺæ∎ď åĚĹåĄŽèŕť æŸŐïijŽ

- çijŰèrŚæŰĞäżűå $\vec{Y}$ æŤ¿çŻőå¡ŢïijŽ/home/wl/arm-linux-opencv-binaries
- cijŰèŕŚçŤ§æĹŘçŽĎåďťæŰĞäżűå∎ŸæŤ¿çŻőå¡TïijŽïijĹå■sCMAKE INSTALL PREFIXçŽĎåĂijïijĽ opency
- è£ŻèąŇçijŰè<sub>l</sub>ŚåžŞè£đæŐěéĚ∎ç¡őæŰĞäżűïijŇ

cd /etc/ld.so.conf.d sudo gedit opencv.conf æůżåŁăåęĆäÿŃåĘĚåőźïijŽ

/usr/local/arm-opencv/lib

• çĎűåŘŐ ldconfigä¡£çŤ§æŢĹ æůżåŁăçŐŕåćČåŔŸéĞŔ

sudo gedit /etc/bash.bashrc

åLIÍæLIĂåŘŐæůżåŁă

```
PKG_CONFIG_PATH=$PKG_CONFIG_PATH:/usr/local/opencv-arm/lib/
\rightarrowpkqconfiq
export PKG CONFIG PATH
```
- 
- çijŰèŕŚæţŃèŕŢïijŽåĄĞåęĆä¡ăåůšçżŔæIJĿäÿĂäÿłmain.cppåĞ¡æŢřæŰĞäżűäžĘïijŇè£ŻåĚěåĚű æĽĂåIJĺçŽĎæŰĞäżűåď ź æĽ ğèaŇäÿŃéİćçŽĎåŚ;äżď è£ŻèaŇçijŰèŕŚïijŽ

```
arm-linux-qnueabihf-q++ main.cpp -o hh -lpthread -lrt `pkq-
\rightarrowconfig --libs --cflags opency'
åĚűäÿ∎arm-linux-gnueabihf-g++æŸŕçijŰèŕŚçŤĺçŽĎçijŰèŕŚåŹĺïijŻ
main.
\rightarrowcppäÿžèęĄè£ŻèąŇçi jŰèŕŚçŽĎçĺŃåžŔïi jŻhhäÿžçi jŰèŕŚäźŃåŘŐ獧æĹŘçŽĎåRŕæL'ğèąŇä
\rightarrowpcïijŇéĆčäźĹæĹŚäżňåřEäžŇè£ŻåĹűæŰĞäżűäÿ∎çŽĎunix-
→installäÿ∎çŽĎopenv.pcæŰĞäżűåd'∎åĹűåĹř/usr/lib/
→pkgconfigäÿ∎å∎şåŔŕãĂĆ
```
-cijŰèŕŚæĹŘåŁ§äźŃåŘŐïijŇåřśäijŽåŔŚçŐř獧æĹŘäžEäÿĂäÿłåŘ∎äÿžhhçŽĎäžŇè£ŻåĹűæŰĞäżűïijŇè #### 5.çğżæd'∎åĹřarmåźsåŔřäÿŁ

-æŁŁarm-opencvæŃůèť låĹřARMäÿ∎çŽĎ/usr/localæŰĞäżűåď źäÿŃ,æŁŁarm-linuxopencv-binariesæŃůèť låĹřARMäÿ∎çŽĎ/home/wlæŰĞäżűåď źäÿŃãĂĆäźŃåŘŐéłŇèŕĄçŽĎæŰźæşŢåŠŇäÿŁ

æIJĂåŘŐæŢťäÿłOpencvçŽĎçğżæď ∎åřśåőŇæĹŘäžĘïijĄïijĄïijĄ

#### **ROS**

## 1. éeŰåĔĹçŤĺminicomè£đæŐěåijĂåŔŚæİ£ïijŇæšaæIJĽéŮőéćŸãĂĆ

ä;£çŤĺçŽĎåŚ;äżď èaŇïijŽ

sudo minicom

#### 2. æŐĕçİĂåIJÍåijĂåŔŚæİ£äÿŁè¿ŞåĔěåŚ¡äżďèąŇæůżåŁăè¡ŕäżűæžŘåĹřsources.list

#### ä;£çŤĺçŽĎåŚ;äżď èaŇïijŽ

```
$sudo sh -c 'echo "deb http://packages.ros.org/ros/ubuntu trusty
→main" > /etc/apt/sources.list.d/ros-latest.list'
```
#### 3. çĎűåŘŐèő¿ç¡őåŕĘéŠě

ä<sub>i</sub>£çŤĺçŽĎåŚ;äżď èąŇ:

\$ wget http://packages.ros.org/ros.key -0 - | sudo apt-key add -

#### 4. æŐěäÿŃælěè¿ŞåĚě

\$ sudo apt-get update

## 5. çĎűåŘŐè¿ŞåĚě

\$ sudo apt-get install ros-indigo-baseåőL'èčĚros

#### 6. æŐĕäÿŃælĕåĹlåğŃåŇŰrosïijŽä¿læňąè¿ŞåĚě

\$ sudo rosdep init \$ rosdep update

## 7. ælJĂåŘŐéĚ∎ç¡őçŐŕåćČïijŽ

#### è¿ŞåĚĕïijŽ

\$ echo "source /opt/ros/indigo/setup.bash" >> ~/.bashrc

ä¡£çŐŕåćČåŔŸéĞŔèő¿ç¡őçńŃå∎şçŤ§æŢĹè¿ŞåĚěïijŽ

source ~/.bashrc

## åŔŕèČ¡éĄĞåĹřçŽĎéŮőéćŸ

1. åŚ¡äżď èąŇéŢ£åžęçŽĎéŮőéćŸïijŽåIJĺæůżåŁăè¡ŕäżűæžŘåŠŇèő¿ç¡őåŕĘéŠěè¿ŞåĚěåŚ¡äżď èąŇæŮűïijŇç

2. UpdateæŮűäijŽåĞžçŐřäÿĂ䞯ç¡ŚçńŹhitäÿ∎äžĘïijŇåŔłéIJĂèęĄåďŽèŕŢåĞăæňąèĞşæĹŘåŁ§å∎şåŔŕãĂ

3. InstallæŮűåęĆæđIJåőL'èčĚæIJL'fullçL'ĹæIJňåŔŕèČ¡äijŽæŮăæşŢlocateïijŇæL'Ăäżěäÿ∎èęĄåőL'èčĚfull

4. InstallæŮűèęAæşĺæĎŔrosæŤŕæŇĄçŽĎubuntuçLĹæIJňïijŇåęĆindigoæŮű14.04ïijŇèĂŇ16.04åĹŹéIJĂ

5. InstallæŮűåŔŕèČ¡äijŽæIJL'äÿĂ䞯çŻőæăĞgetäÿ∎åĹřïijŇåIJĺinstalläÿĂæňąå∎şåŔŕãĂĆ

6. åeĆæđIJåĹİåğŃåŇŰåď śèť ěåŔŕèČ;æŮűåĽ∎éİćçŽĎinstallæšąæIJĽæĹŘåŁ§ïijŇåŻđåď ť çIJŃäÿĂäÿŃåI

### <span id="page-29-0"></span>**4.7 Optitrack**

äżŐgithubäÿŁäÿŃè; ¡åŐŃçijľ åŇĚïijŽ

#### 1. è£ŻåĔěæİ£å∎ąïijŇålJĺ/homeçŻőå¡ŢäÿŃåĹŻåżžäÿĂäÿłåŘ∎äÿžcatkin\_makeçŽĎæŰĞäżűåďźïi

cd /home mkdir catkin make

åĘ∎åIJĺèŕěæŰĞäżűåd' źäÿŃåĹŻåżžäÿĂäÿłåŘ∎äÿž/srcçŽĎæŰĞäżűåd' źïijŽ  $cd$ ./catkin make mkdir src

#### 2. åřĘåŐŃçijľåŇĚèğčåŐŃåŘŐçŽĎæžŘæŰĞäżűæŤ¿åĹřåĹŽåĹŽåĹŻåżžçŽĎæŰĞäżűåďź/srcäÿl

èğčåŐŃåŘŐæŰĞäżűæĽĂåIJĺä¡∎ç¡ő /home/src åIJÍ- $-r$  $###$  $\mathfrak{Z}$ .  $\rm CD$ catkin\_makeæŰĞäżűåd'źåžŢäÿŃåŕźæžŘçăĄè£ŻèąŇçijŰèŕŚïijŽ cd .. catkin make èĞşæ∎d'ïijŇèŕěåžSåůšçijŰèŕŚåőŇæĹŘïijĄ

#### <span id="page-29-1"></span>4.8 Eigeniij Nmavros

## 1. äżŐç¡ŚäÿŁäÿŃè¡¡æžŘçăĄïijŇçĎűåŘŐèğčåŐŃ

#### 2. ålJĺèğčåŐŃçŽĎçŻőå¡ŢïijŇåŕźåĚűè£ŻèąŇçijŰèŕŚ

make make install

## <span id="page-29-2"></span>4.9 äžďåŔĽçijŰèŕŚåŹÍ

#### 1. äžďåŔĽçijŰèŕŚåŹĺçőĂäżŃ

åIJĺäÿĂçğeèőąçőŮæIJžçŐŕåćČäÿæè£ŘèąŇçŽĎçijŰèŕŚçĺŃåžŔïijŇèČ¡çijŰèŕŚåĞžåIJĺåŔęåď ŰäÿĂçğeçŐ

2. ä¡Şçşzçz§ædDäÿÖæŞ∎ä¡IJçşzçz§

2.1ä¡£çŤĺçŽĎä¡ŞçşżçżŞædĎælJL':ARM翪ædĎãĂAx86翪ædĎç∎L'

2.2ä¡£çŤĺçŽĎæŞ∎ä¡IJçşżçż§æIJL'Iinuxç∎L'.

3. åőL'èčEäžď åRL'åůěåEůéS¿

3.1èGłéĂĽcĽĹæIJňäÿŃèn

#### 3.1.1åůěåĚůäÿŃèn:

äżŐlinaroçŽĎç¡ŚçńŹäÿŃè¡¡éćĎçijŰèŕŚåŇĚ ïijŇäżě gcc-linaro-arm-linux-gnueabihf-4.8-2014.04 linux äyžäį $\acute{\rm N}$ 

èğčåŐŃ gcc-linaro-arm-linux-gnueabihf-4.8-2014.04\_linux.tar. xz

## 3.1.2èğčåŐŃæŰźæşTïijŽ

xxx.tar.xzèğčåŐŃæĹŘ èğčåŐŃtar.xzæŰĞäżűïijŽåĚĹ  $XZ$  $-d$ åřE xxx.tar.xz xxx.tar,çĎűåŘŐåE■çŤÍ tar xvf xxx.taræİěèğčåŇĚ

åŔęåď ŰèğčåŐŃæŰźåijŔïijŽ

tar -xvf file.tar //èğčåŐŃ taråŇĚ tar -xzvf file.tar.qz //èğčåŐŃtar.qz //èğčåŐŃ tar.bz2 tar -xjvf file.tar.bz2

## æŸS鍏çĆźïijŽ

apt-get install g++-arm-linux-gnueabihf

èŐůåŔŰçŽĎæŸŕæIJĂæŰřçĽĹæIJňçŽĎçijŰèŕŚåůěåĚůèĂŇäžď åŔĽçijŰèŕŚåůěåĚůçĽĹæIJňåŔůäÿĂåőŻ

## 3.1.3çŐŕåćČåŔŸéĞŔèő¿ç¡őïijĹèő¿ç¡őçŐŕåćČåŔŸéĞŔä¡£å¿ŮçijŰèŕŚåŹĺæŇĞåŘŚä¡ăæĽĂ

~\$ sudo gedit .bashrc

æĽŞåijĂæŰĞäżűåŘŐïijŇåIJĺæIJĂåŘŐä£ľèąŇåŁăäÿŁçijŰèŕŚåůěåĚůéŞ¿çŽĎèůŕå¿ĎïijŽ

```
PATH=$PATH:/home /äÿŃè;;/gcc-linaro-arm-linux-gnueabihf-4.8-2013.10
\rightarrowlinux/bin
export PATH
```
åĚůä; ŞæăijåijŔä¿İæ∎őïijŽ PATH=\$PATH:/ïijĹä<sub>i</sub>ăæĽĂèğčåŐŃäźŃåŘŐ çŽĎåůěåĚůéŞ¿æL ĂåIJÍçŽĎèůŕå¿ĎïijL'/bin export PATH

#### æŸŞéŤŹçĆźïijŽ

çňňäÿĂèąŇçŽĎ*PATHPATHäźŃåL*'∎çŽĎç∎L'åŔůåůęåŔşä£l'ä<sub>l</sub>ğäÿ∎èęĄå∎ŸåIJĺçl'žæăijïijŇäÿ∎çĎűæŁě

#### 3.1.4äj£çŐŕåćČåŔŸéĞŔ 獧æŢĹ

~\$ source .bashrc

#### 3.1.5 ætŃèŕT

~\$ arm-linux-gnueabihf-gcc -v

#### æŁě鍏ïijŽ

```
arm-linux-gnueabihf-gcc: error while loading shared libraries:
-libstdc++.so.6: cannot open shared object file: No such file or
\rightarrowdirectory
```
#### åŐ§åŻăïijŽ64ä¡∎çŽĎçşżçż§ïijŇçijžåřŚ lib32stdc++6è£ŹäÿłåŇĚ

#### èğčåEsïijŽ~\$ sudo apt-get install lib32stdc++6

åE∎ætŃèŕŢãĂĂ~\$ arm-linux-gnueabihf-gcc -v åĞžçŐřçŻÿåžŤçL'ĹæIJňåŔů

#### 3.2éżŸèőd'cL'LælJňäÿŃèn

éĞĞçŤĺæŇĞäżď éżŸèőď äÿŃè¡¡çŻÿåžŤåůěåĚůéŞ¿

sudo apt-get install gcc-arm-linux-gnueabihf g++-arm-linux-gnueabihf

#### 4. äžďåŔĽçijŰèŕŚCompute Library examples

#### 4.1åőŸç¡ŚäÿŃè¡¡åźűäÿŤçijŰèŕŚComputer libraryæŰĞäżű

#### 4.1.1åőL'èčĚqitåůěåĚůïijŽ

sudo apt-get install git

#### 4.1.2äÿŃè¡¡Computer libraryæŰĞäżűïijŽ

git clone https://github.com/Arm-software/ComputeLibrary.git

#### 4.1.3åőL'èčEsconsåůěåĚůïijŽ

\$sudo apt-get install scons

#### 4.1.4alJĺèŕěèůŕazĎäÿŃæĽŞaijĂçzĹçńŕïijŇçŤÍsconsaŚjäżďaŕźComputer librarvè£ŻèaŇciiŰèŕŚïiiŽ

 $\ddot{\text{ii}}$  [Lhttps://arm-software.github.io/ComputeLibrary/v17.04/index.xhtml#S3 2 2 examplesiijL

```
æŇĞäżd'ïijŽ$scons Werror=1 -j8 debug=0 asserts=1 neon=0 opencl=1.
→embed kernels=1 os=linux arch=armv7a
```
## åŔĆæŢřæşĺéĞŁïijŽ

åŘícŤĺ debug = 1 ïijŇåźűäÿŤä;£cŤĺcňeåŔůæđĎåżžåžSåŘŇæŮűäÿ∎åŘícŤĺäijŸåŇŰ  $ä_1$ £çŤ $\acute{1}$ \_debug =  $0$ \_åŠŇ\_asserts=1\_ïijŽåŘŕçŤĺäijŸåŇŰåźűåĹăéŹď çňęåŔů

åęĆæđIJèĞłåůśäÿŃè; ¡çŽĎåůěåĚůéŞ¿äÿŐåőŸç;ŚçŽĎåůěåĚůéŞ¿çŻÿåŘŇ\_Werror=1\_, åeĆæđIJä;£çŤĺäÿ∎åŘŇçŽĎçijŰèŕŚåŹĺçĽĹæIJň Werror=0

```
\text{adj} and \text{adj} \tilde{Z}x86\text{gcd}ző az \text{adj} \text{adj} \text{adj} \text{adj} \text{adj} \text{adj} \text{adj} \text{adj} \text{adj} \text{adj} \text{adj} \text{adj} \text{adj} \text{adj} \text{adj} \text{adj} \text{adj} \text{adj} \text{adj} \text{adj} \text{adj} \text{adj} archæŸŕä;ăä;£çŤĺçŽĎarmåźşåŔř
```
#### 4.2å TçNncij UèrScl convolution a SNneon convolution a £l'ayłexamples

```
äÿŃèjjåőŸçjŚäÿŁåžŞåůšçżŔçijŰèŕŚåějçŽĎarm_compute-v17.03.1-
binïijĹäżě17.03.1äÿžä¿ŃïijĽæŰĞäżű
```
åIJleret että baynt alkapin varantion – \$arm-linux-<br>distribution – \$arm-linuxgnueabihf-g++ examples/cl convolution.cpp test helpers/Utils.cpp -I. -Iinclude -std=c++11 -mfpu=neon -L. -larm compute -lOpenCL -o cl convolution ##### 4.2.2neon convolution arm-linux-gnueabihf-g++ examples/cl\_convolution.cpp test\_helpers/Utils.cpp -I. -Iinclude -L/home/dengkai/äÿŃè;;/arm\_compute-v17.03.1-bin/lib/linux- $-std=c++11$ -mfpu=neon -L/home/dengkai/äÿŃè;;/arm compute-v17.03.1-bin/army7a-neon-cl -larm compute lOpenCL -o cl convolution

æŁě鍏: arm\_compute not found opencl not found

åŐ§åŻăïijŽarmcomputeråŠŇopenclä£ľ äÿłåžŞèůŕå¿Ďäÿ∎åŕź

èğčåEsïijŽæL'¿åĹřè£Źä£ľäÿłåžSçŽĎä¡∎ç¡őïijŇåĚůä¡SåŔĆçĚğäżěäÿŃäżčçăA

```
arm-linux-gnueabihf-g++ examples/neon_convolution.cpp test_helpers/
→Utils.cpp -I. -Iinclude -std=c++11 -mfpu=neon -L/home/dengkai/
-äÿŃè;;/arm_compute-v17.03.1-bin/lib/linux-armv7a-neon -larm_
-compute -L/home/dengkai/äÿŃè;;/arm_compute-v17.03.1-bin/-lOpenCL -
→o neon_convolution
```
äź§åŔŕäżěåIJĺarm\_compute-v17.03.1-binçŻőå;ŢäÿŃèŐůå¿ŮçijŰèŕŚåě¡çŽĎneon\_convolutionæŰĞäżű

```
gcc examples/neon convolution.cpp utils/Utils.cpp -I. -Iinclude -
\rightarrowstd=c++11 -mfpu=neon -larm compute -larm compute core -o neon
\rightarrowconvolution
```
æsĺæĎŔïijŽ linux-armv7a-neon-clåŠŇ linux-armv7a-neonçTěæIJL'äÿ∎åŘŇèőřå¿Ůä£őæŤź

#### 5. äijäè¿ŞèĞşæİ£åmaè£ŘèaŇ

#### 5.1çŤteĎŚpcçżĹçńŕäÿŐæİ£åmaïijĹrk3288ïijĽminicomè£đæŐě

```
äźŃåŘŐè¿ŞåĚěæIJňæIJžåŕEçăĄä£őæŤź
~$sudo minicom
~$minicom -s
```
#### 5.1.1 Serial port setupé A L'éazé Encio

éĂL'æŃl'éĚ∎ç;őéaźïijŇè£ŹéĞŇæĹŚäżňäÿżèeAéĚ∎ç;őSerial  $se$ port tupéĂL'éaźïijŇäÿŃéİćæŸŕå§žæIJňéĚEçiő

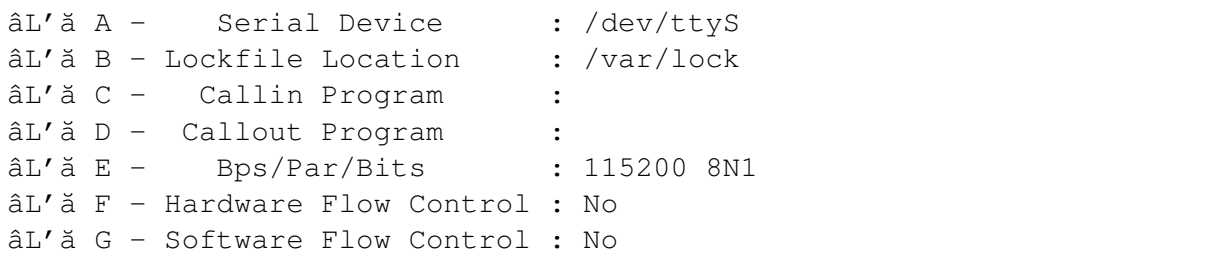

(continues on next page)

(continued from previous page)

```
AT/7aChange which setting?
  -- - +
```
æăźæ∎őæĹŚäżňçŽĎäÿšåŔčæİěïijŇåęĆæđIJæŸŕ-Device AéAL'éaźSerial COM1æĹŚäżňåřśéĂL'æŃl'ttyS0ïijĹäÿ∎è£ĞåŘŐéİćèŕť çŽĎåĞžéŤŹäź§æIJL'ä¿Ńåd'ŰïijL'ïijŇCOM2åŔčéĂL'a

FéĂL'éąźäÿĂåőŽèęĄæŤźäÿžNOïijŇäÿĘĎűçżĹçńŕåŔłèČ¡æL'ŞårïäżŐäÿŃä¡ræIJžåŔŚè£ĞæİěçŽĎä£ąæ

#### 5.1.2ä¡£çŤÍminicom

## æŁě鍏åŔŁåŔŕèČ¡åĞžçŐřçŽĎéŮőéćŸïijŽ

äÿšåŔčèćń鍥ïijĹDevice /dev/ttyS0 is lockedïijĽ èğčåEşïijŽ

```
~\sim$ ls /var/lock
LCK..ttyS0 subsys
:~\sim$ kill 0
~\sim$ ls /var/lock
subsys
~$ sudo minicom
Welcome to minicom 2.3
```
## 5.2çŤtèĎŚpcçżĹçńŕäÿŐarmåźşåŔřsshè£đæŐě

#### 5.2.1æl£å∎aåžŤèŕěäÿŐpcåIJĺåŘŇäÿĂäÿłåśĂå§§ç¡ŚïijŇæčĂæ§ěæŸŕåŘęèĄŤéĂŽïijŇåŔŕäżě

S ssh root@IP

ä<sub>i</sub>NåęĆ

 $~5$  ssh root@192.168.1.153

#### 5.2.2æŁě鍏ïijŽ

ssh: connect to host 192.168.1.153 port 22: No route to host

åŐ§åŻăïijŽipåIJřåİĂäÿ∎åŕź èğčåEşïijŽ a.æL'ŞåijĂminicomçnfrijŇèj ŞåĚě ~\$ ifconfiq

èŐůå¿ŮipåIJřåİĂïijĹåŁąå£ĚåIJĺè£ŻåĚěminicomäÿ∎è¿ŞåĚěèŕěåŚ¡äżď ïijŇåIJĺçŤţèĎŚpcäÿŃè¿ŞåĚĕèŕěåŚ b.åIJĺçŤtèĎŚçżĹçńŕè¿ŞåĚĕ~\$ ssh root@IP äźŃåŘŐæŔŘçď žè¿ŞåĚĕåŕĘçăAïijŇæd'åď ĎåŕĘçăĄäÿžæİ£

#### 5.2.3ä£őæŤźåŕĘçăĄ:è£ŻåĚěminicom(sudo minicom)

è<sub>i</sub> ŞåĚěäżěäÿŃæŇĞäżď ïijŽ

```
root@mqmaker:~# passwd root
Enter new UNIX password:
Retype new UNIX password:
passwd: password updated successfully
```
#### 5.3 sshé§¿æŐĕåźşåŔřäżĕåŘŐäijăè¿ŞæŰĞäżű

```
scp /home/dengkai/lingd/upload/cl_convolution.o root@192.168.1.
\rightarrow153:/home/dk
scp /home/dengkai/lingd/upload/neon_convolution.o root@192.168.1.
\rightarrow 153:/home/dk
```
#### 6. æl£åmaæL`ğèaNäžďåŔL'çijŰèŕŚåőŇçŽĎæŰĞäżű

#### 6.1è£ŘèaŇåŔŕæĽğèaŇæŰĞäżű

 $\sim$ #./cl convolution

#### 6.1.1æŁě鍏ïijŽ

```
\sim#./cl_convolution
terminate called after throwing an instance of 'cl::Error'
what () : empty
libarm_compute.so not found
```
èğčåEsïijŽ

```
scp -r /home/äÿŃè;;/arm_compute-v17.03.1-bin/lib root@192.168.1.
\rightarrow153:/usr/local/lib
```
åřEéIJĂèeAçŤĺåĹřçŽĎåžŞæŤ¿èĞşarmåŕźåžŤæŰĞäżűåd'źäÿŃ

```
cl_convolution: ELF 32-bit LSB executable, ARM, EABI5 version 1.
\rightarrow (SYSV), dynamically linked (uses shared libs), for GNU/Linux 3.2.
\rightarrow 0, BuildID[sha1]=e2d66d68a52b4d09a0a934980b934c3a79f0b8c7, not.
\rightarrowstripped
./cl_convolution: /usr/lib/arm-linux-gnueabihf/libstdc++.so.6:
→version `GLIBCXX_3.4.20' not found ( required by ./cl_convolution)
```
#### 6.2è£ŘèąŇ翪ædIJ

ä; Ńå∎Řè£ŘèaŇæ∎čcaőåĹŹè£ŤåŻđ

"Test passed"

#### 7. ælJňålJřçijŰèŕŚ

#### 7.1éĚ∎ç¡őåůěåĚůgitãĂAg++ãĂAsconsïijŽ

sudo apt-get install g++ git scons

#### 7.2äÿŃè¡¡ComputeLibrary

qit clone https://qithub.com/Arm-software/ComputeLibrary.qit

#### 7.3ælJňålJřçijŰèŕŚïijŽ

```
cd ComputeLibrary
scons Werror=1 debug=0 asserts=0 neon=1 opencl=0 examples=1
\rightarrowbuild=native -i`
```
## <span id="page-36-0"></span>4.10 motiveéEmciő

#### 1.æăĞåőŽçŻÿåĚşæŰĞæač

#### 1.1ä£İå VåůěçÍŃ

æĽŞåijĂMotiveèjŕäżűïijŇçłŮåŔčæŸ¿çďžåęĆäÿŃçŢŇéİć

éĂL'æŃl'åŔşäÿŁæŰźåŇžå§§CalibrationçŻőå¡ŢäÿŃçŽĎMask bleïijŇåĞžçŐřä£İå YåŕźèŕİæąĘïijŇéĂL'æŃl'Yesä£İå YåĹřçŻÿåžŤä; ciőãĂĆ

Visi-

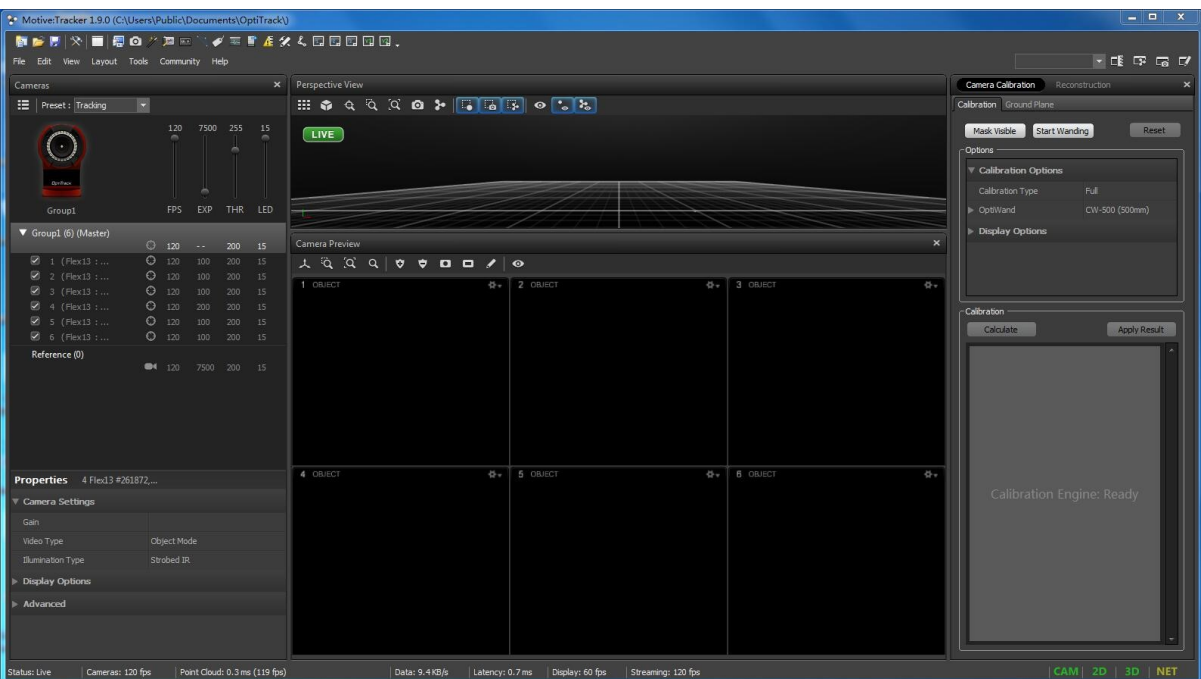

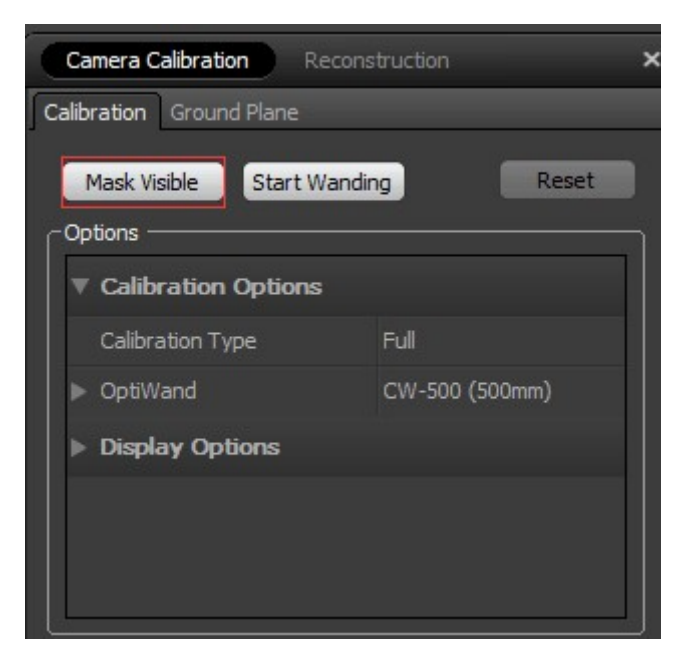

## 1.2çąőåőŽæŚĎåČŔåďťä¡∎ç¡ő

0.23.14.4M+ 同面  $\overline{\mathbf{r}}$ 《同同同同同  $\left( \cdot \right)$  $155$ **AGGGGG**  $\alpha$ Camera Samples

çĆźåĞżCalibrationäÿŃçňňäžŇäÿłéĂL'éąźStart WandingïijŇçŢŇéİćåŔŸäÿžåęĆäÿŃå¡ćåijŔïijŇç∎L'å¿Ěé

åřĘåÿęäÿĽäÿłåřŔçŘČçŽĎéŢ£æİƿѣè£Żåůěä¡IJåŇžïijŇè£ŻèąŇåŘĎçğ∎æŮăèğĎåĹŹè£ŘåŁĺïijŇäżěåŔ

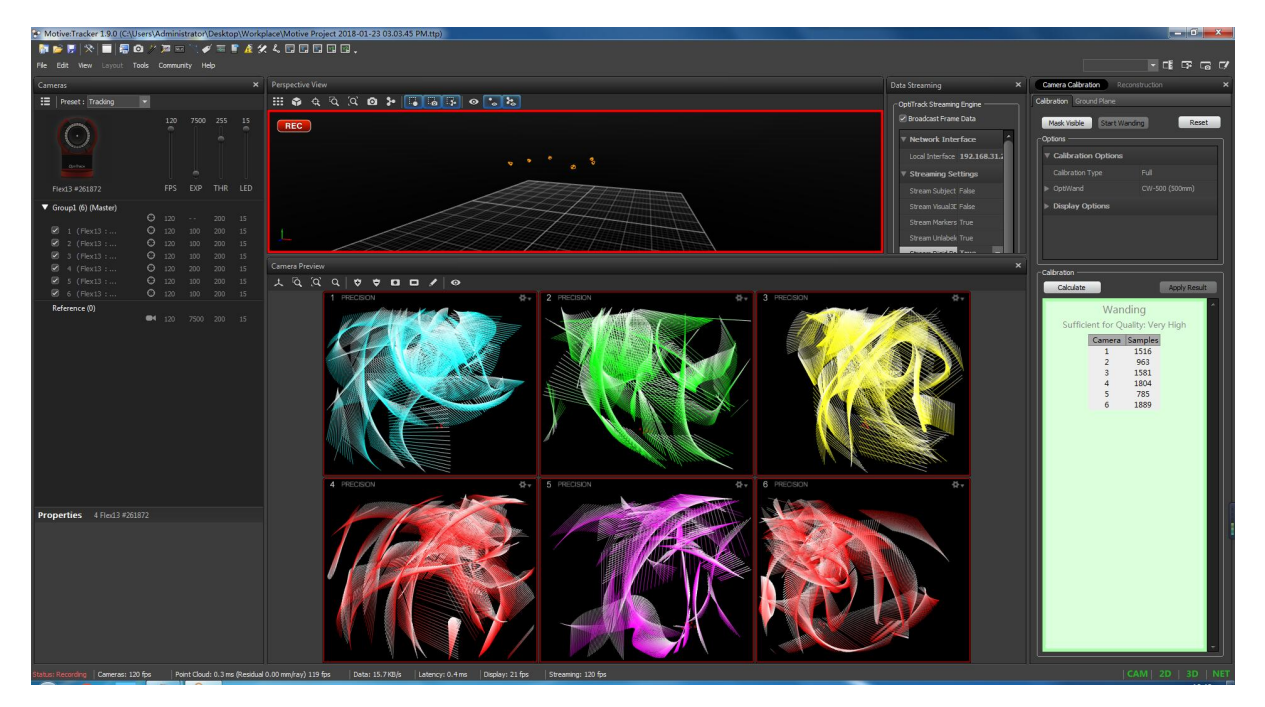

## 1.3çaőåőŽålŘæăĞçşż

äÿŁè£řæ∎ěéłď èČ<sub>i</sub>åď §å¿ŮåĹřåĚ∎äÿłæŚĎåČŔåď ťäźŃéŮť çŽĎçŻÿåŕźä¡∎ç¡őïijŇä¡ĘåĚűåİŘæăĞçşżäż∎ä<br>æ∎ď åŘŐïijŇåřĘäÿĽ èğŠæřť åźşæăĞåőŽçĽl'æŤ¿åĚěç¡Śäÿ∎ïjjŇæăźæ∎őæĽ ĂéIJĂåİŘæăĞçşżè£ŻèąŇæŤ¿ç¡őã<br>PlaneäÿŃçŽĎSet Ground PlaneïijŇåőŇæĹŘæăĞåőŽ

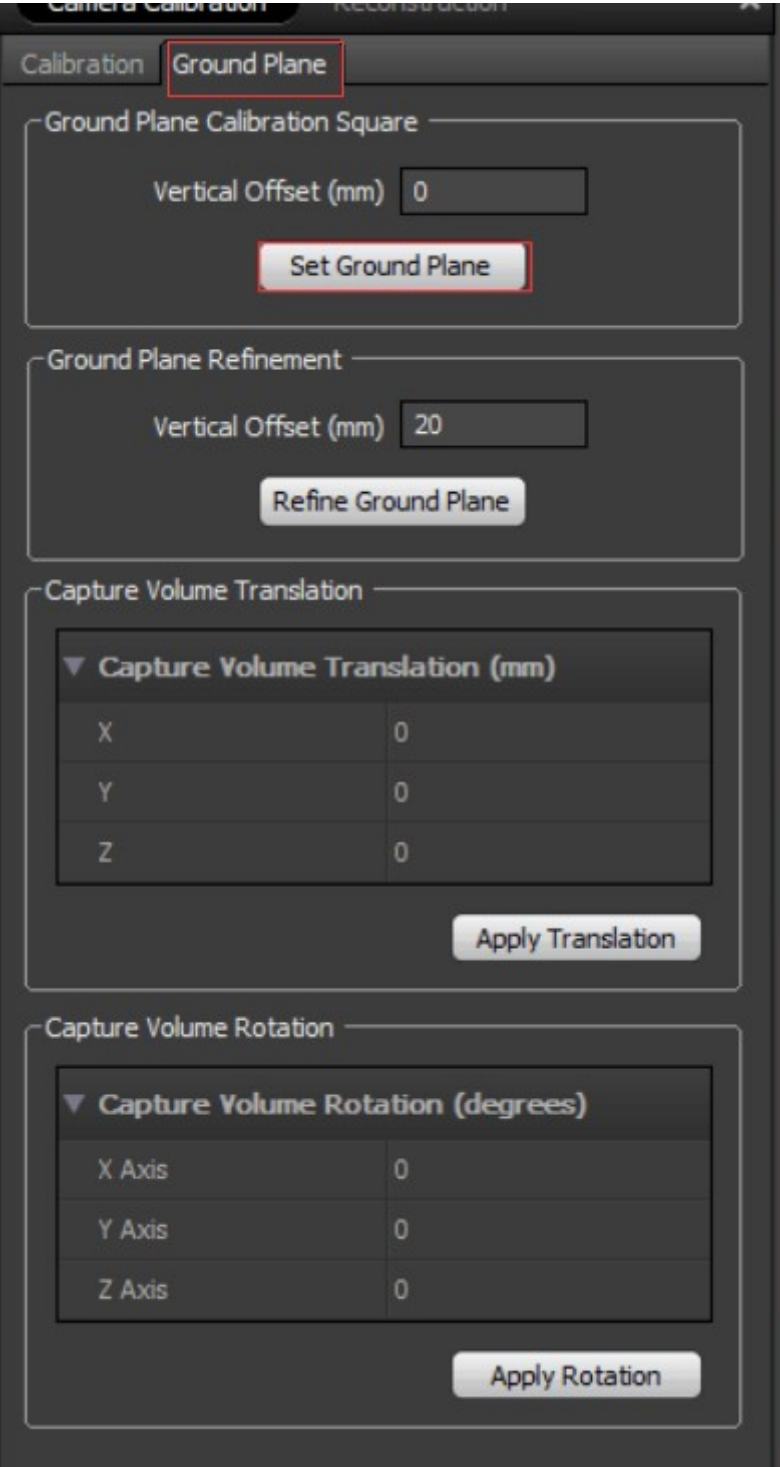

#### 1.4åżžçńŃåĹŽä¡Ş

åřĘéčđæIJžæŤ¿åĚěåůěä¡IJåŇžå§§ãĂĆéĂĿäÿ∎æŚĎåČŔåďt'æŃ∎æŚĎåĹřéčđæIJžäÿŁçŽĎæĿĂæIJĿæă BodyäÿŃçŽĎCreate From Selected MarkersïijŇåżžçńŃåĹŽä¡ŞãĂĆ

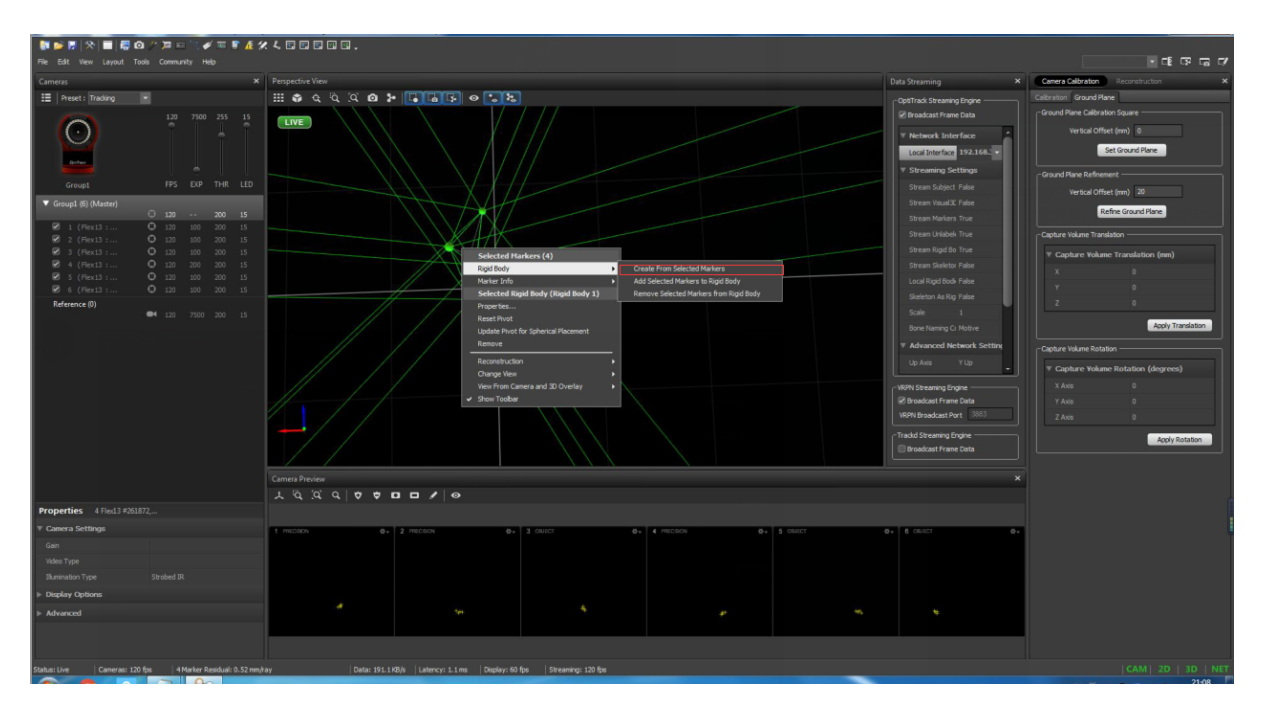

#### 1.5èő¿ç¡őMotive

éĂL'æŃl'ViewäÿŃçŽĎRigid Body Properties çĎűåŘŐåEEéĂL'æŃl'ViewäÿŃçŽĎData Streaming

åIJÍData Streamingäÿ∎éĂL'æŃl'Local InterfaceäÿŃæŃL'éĂL'éąźäÿ∎çŽĎæIJňåIJřæŐěåŔč

åEnåřEStream Rigid Bodiesèő¿ç¡őæĹŘTrue

æIJĂåŘŐåřEMulticast InterfaceæŤźæĹŘ224.0.0.1

## 2.éĚ∎ç¡ő

(1) åIJĺçňňäÿĂäÿłåŚ; äżď èaŇçłŮåŔčè; SåĚĕäżĕäÿŃåŚ; äżď èaŇïijŽ

ssh root@192.168.31.34

è¿ŞåĚěåŕEçăĄïijĹåęĆmqmaker):

momaker

è¿ŞåĚěäżěäÿŃåŚ;äżd'ïijŽ

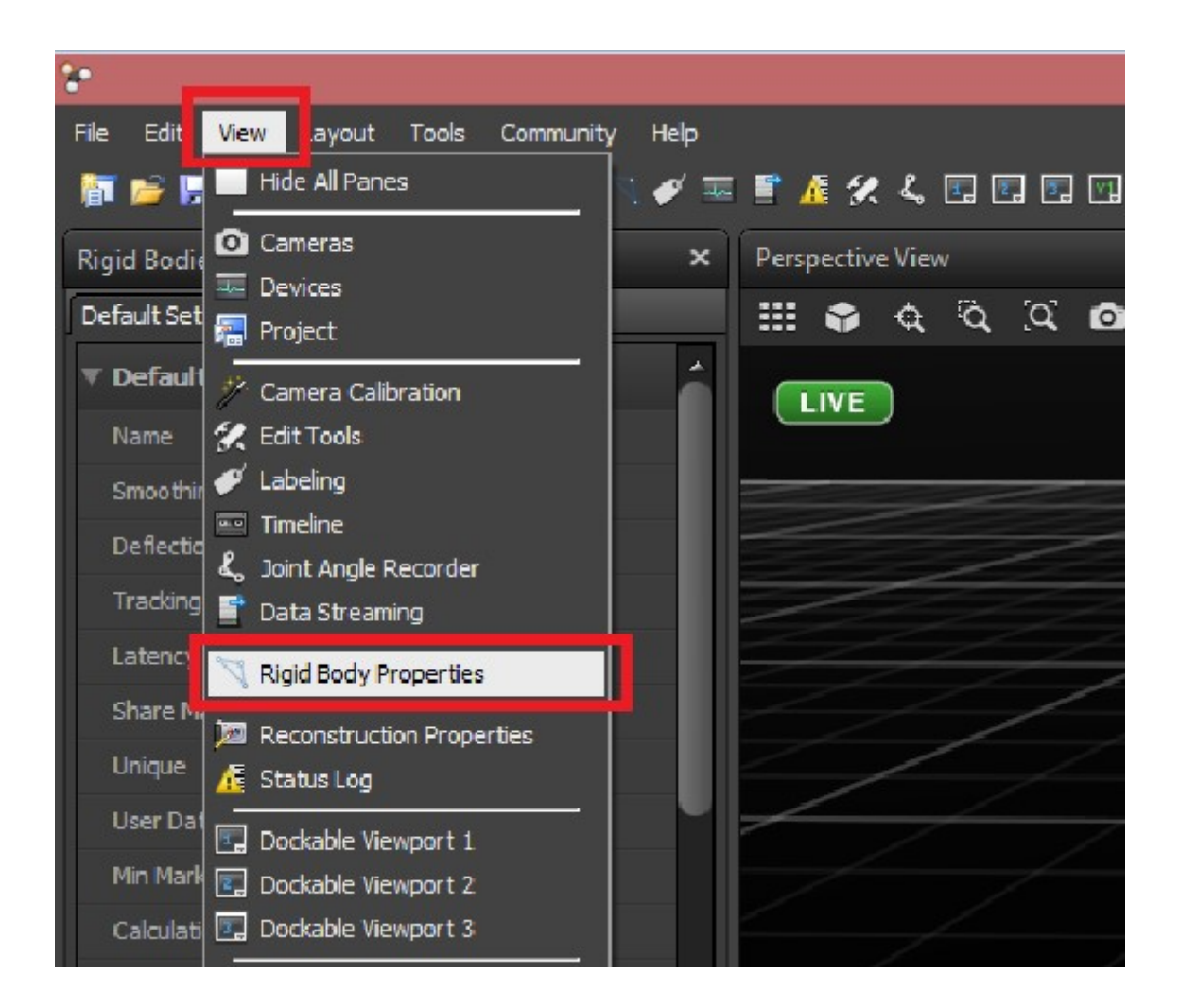

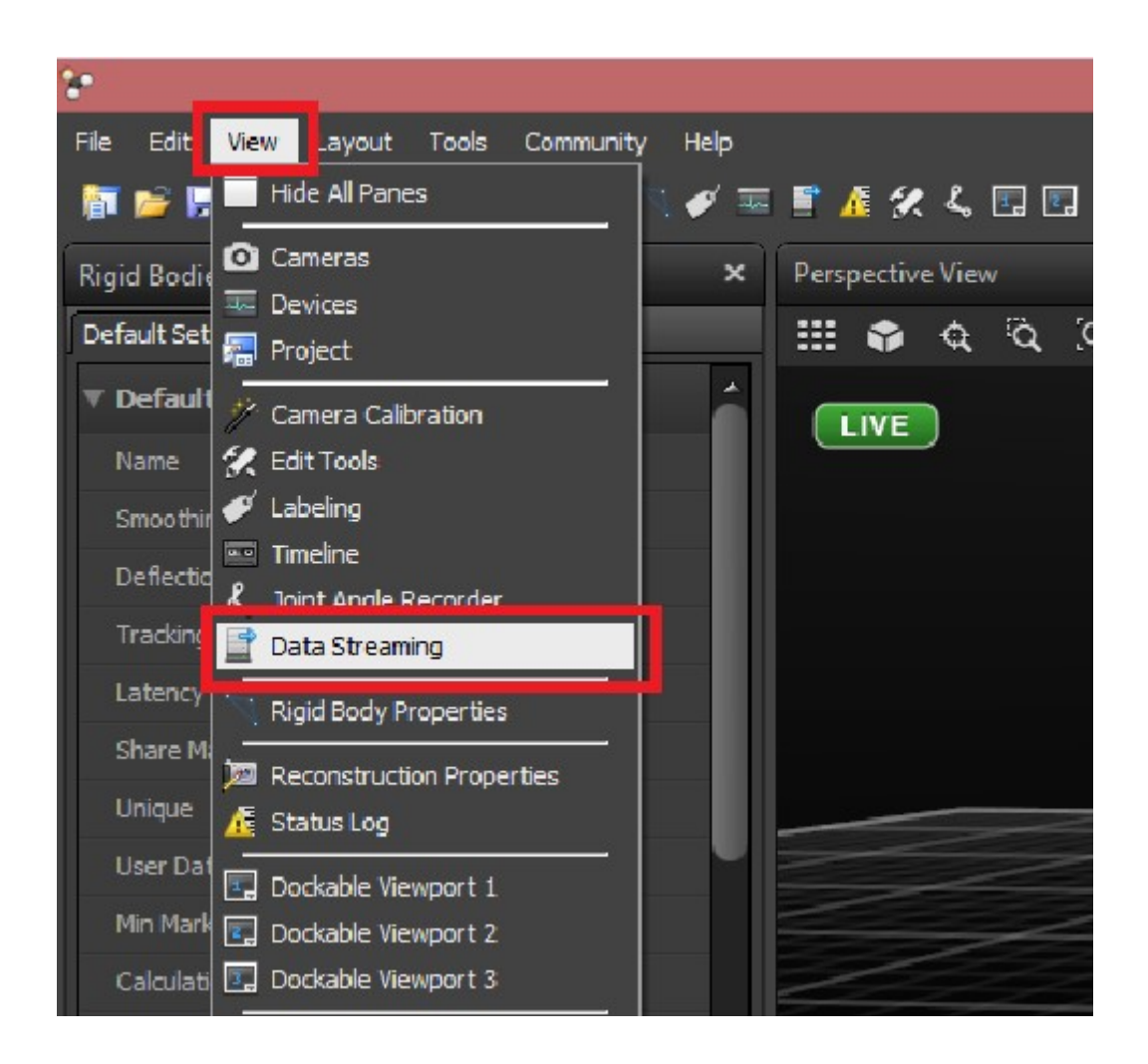

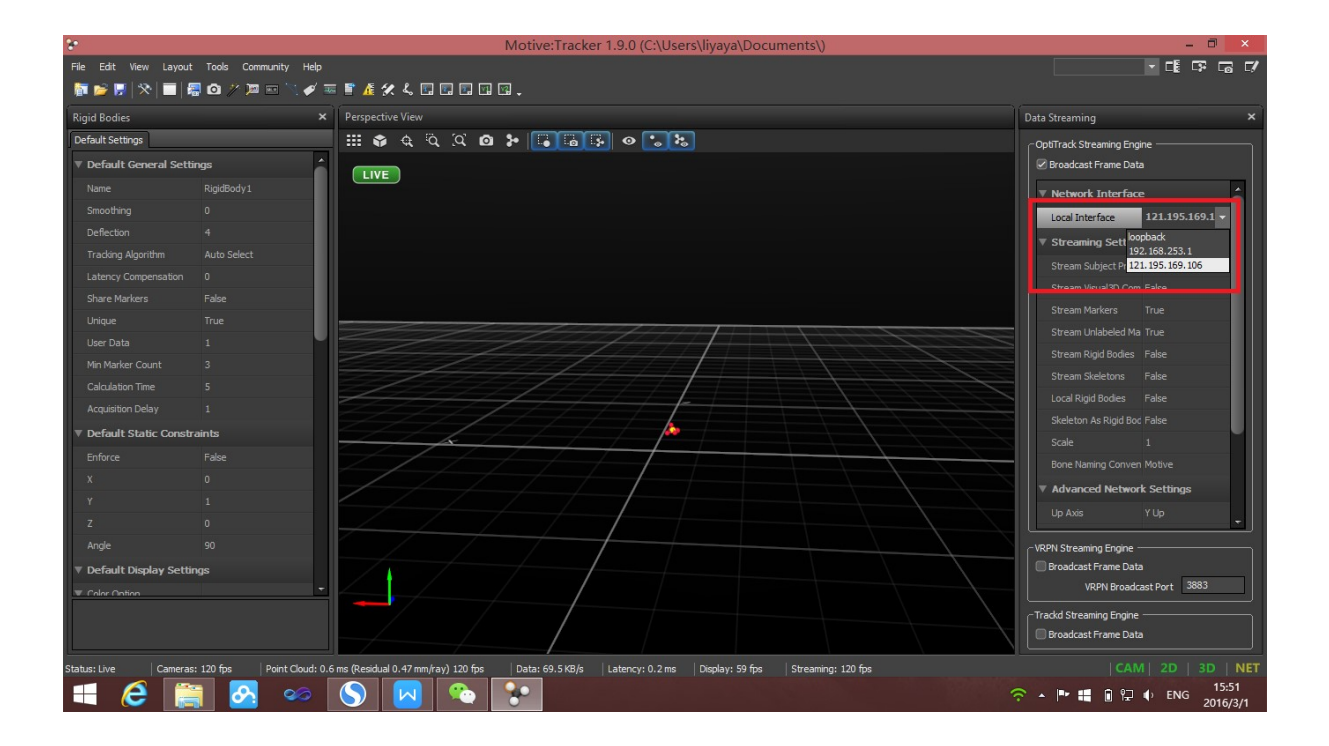

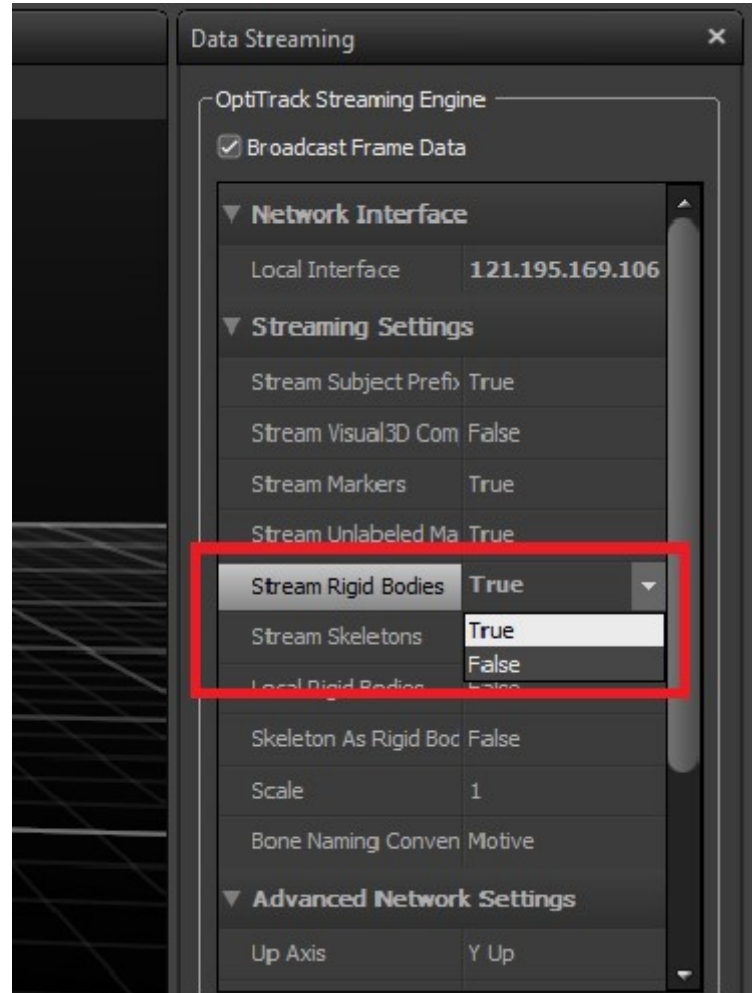

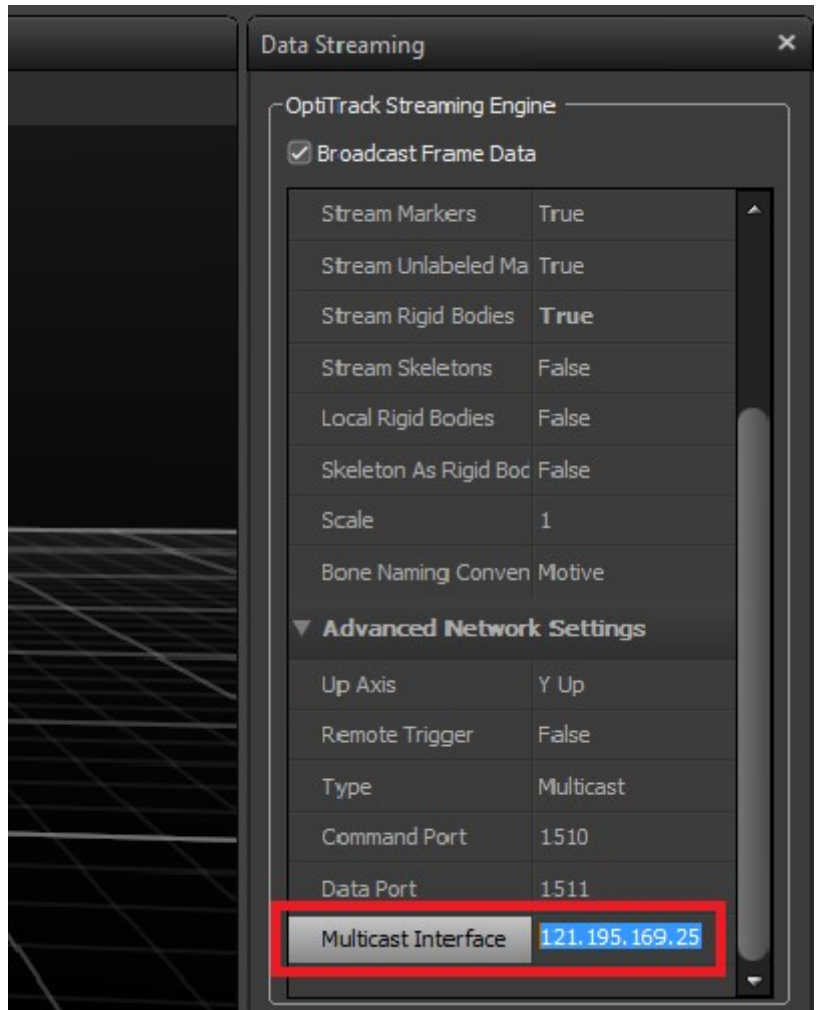

roslaunch mavros px4.launch

#### (2)æL' Şåij Ăäÿ Ăäÿłæ ŰřåŚ; äżd' è ą Ňçł Ůå Ŕčiij Ňè; Şå Ě ě äż ěäÿ ŃåŚ; äżd' è a ŇïijŽ

ssh root@192.168.31.34

è¿ŞåĚěåŕEçăĄïijÍåęĆmqmaker):

mqmaker

```
è¿ŞåĚěäżěäÿŃåŚ¡äżd'èaŇïijŽ ``ls`` ``cd /home/`` ``cd /home/catkin
˓→make/``
```
source devel/setup.bash roslaunch mocap optitrack mocap launch

 $(3)$ æ $\ddot{Y}_i$ çď žå $\dot{Z}_i$ å¡ ćçł Ůå $\acute{R}$ č rviz rviz

(4)æ§ěçIJŃåŔĆæŢřiijĹåęĆLPE\_PN\_V) rosrun mavros mavparam get LPE\_PN\_V (5)ä£őæŤźåŔĆæŢřiijĹåęĆLPE\_PN\_V) rosrun mavros mavparam set LPE\_PN\_V number